# **Read the Docs Documentation**

*Release 7.0.0*

**Eric Holscher, Charlie Leifer, Bobby Grace**

**Jan 18, 2022**

# **GENERAL**

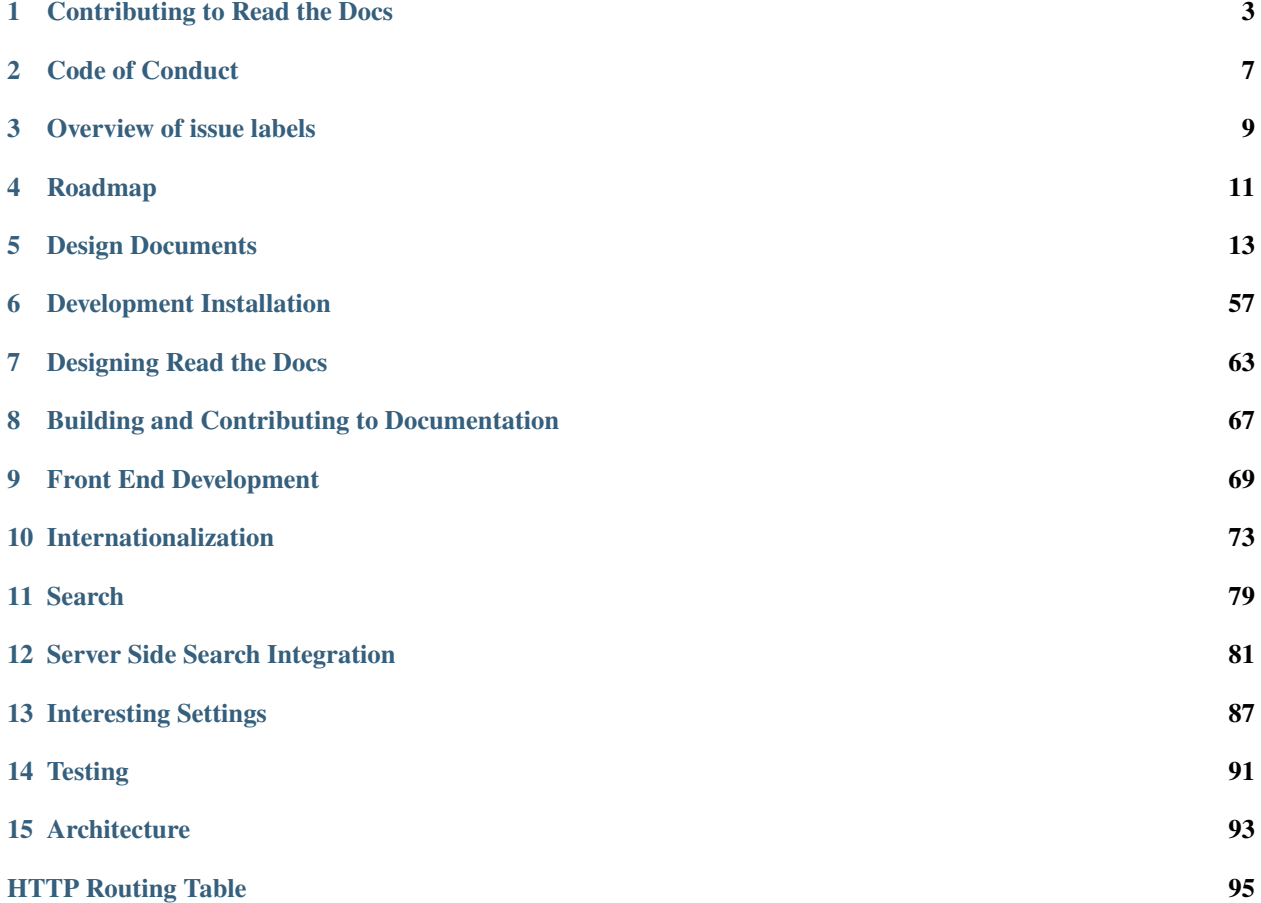

<span id="page-4-0"></span>Documentation for running your own local version of Read the Docs for development, or taking the open source Read the Docs codebase for your own custom installation.

### **CHAPTER**

# **CONTRIBUTING TO READ THE DOCS**

<span id="page-6-0"></span>You are here to help on Read the Docs? Awesome, feel welcome and read the following sections in order to know how to ask questions and how to work on something.

All members of our community are expected to follow our *[Code of Conduct](#page-10-0)*. Please make sure you are welcoming and friendly in all of our spaces.

# **1.1 Get in touch**

- Ask usage questions ("How do I?") on [StackOverflow.](https://stackoverflow.com/questions/tagged/read-the-docs)
- Report bugs, suggest features or view the source code [on GitHub.](https://github.com/readthedocs/readthedocs.org)
- Discuss topics on [Gitter.](https://gitter.im/readthedocs/community)

# **1.2 Contributing to development**

If you want to deep dive and help out with development on Read the Docs, then first get the project installed locally according to the *[installation guide](#page-60-0)*. After that is done we suggest you have a look at tickets in our issue tracker that are labelled [Good First Issue.](https://github.com/readthedocs/readthedocs.org/issues?q=is%3Aopen+is%3Aissue+label%3A%22good+first+issue%22) These are meant to be a great way to get a smooth start and won't put you in front of the most complex parts of the system.

If you are up to more challenging tasks with a bigger scope, then there are a set of tickets with a [Feature](https://github.com/readthedocs/readthedocs.org/issues?direction=desc&labels=Feature&page=1&sort=updated&state=open) or [Improvement](https://github.com/readthedocs/readthedocs.org/issues?q=is%3Aopen+is%3Aissue+label%3AImprovement) tag. These tickets have a general overview and description of the work required to finish. If you want to start somewhere, this would be a good place to start (make sure that the issue also have the [Accepted](https://github.com/readthedocs/readthedocs.org/issues?q=is%3Aopen+is%3Aissue+label%3AAccepted) label). That said, these aren't necessarily the easiest tickets. They are simply things that are explained. If you still didn't find something to work on, search for the [Sprintable](https://github.com/readthedocs/readthedocs.org/issues?q=is%3Aopen+is%3Aissue+label%3ASprintable) label. Those tickets are meant to be standalone and can be worked on ad-hoc.

You can read all of our *[Read the Docs developer documentation](#page-4-0)* to understand more the development of Read the Docs. When contributing code, then please follow the standard Contribution Guidelines set forth at [contribution-guide.org.](http://www.contribution-guide.org/#submitting-bugs)

# **1.3 Contributing to documentation**

Documentation for Read the Docs itself is hosted by Read the Docs at <https://docs.readthedocs.io> (likely the website you are currently reading).

There are guidelines around writing and formatting documentation for the project. For full details, including how to build it, see *[Building and Contributing to Documentation](#page-70-0)*.

# **1.4 Triaging tickets**

Here is a brief explanation on how we triage incoming tickets to get a better sense of what needs to be done on what end.

**Note:** You will need Triage permission on the project in order to do this. You can ask one of the members of the [Team](https://www.writethedocs.org/team/) to give you access.

# **1.4.1 Initial triage**

When sitting down to do some triaging work, we start with the [list of untriaged tickets.](https://github.com/readthedocs/readthedocs.org/issues?q=is:issue+is:open+no:label) We consider all tickets that do not have a label as untriaged. The first step is to categorize the ticket into one of the following categories and either close the ticket or assign an appropriate label. The reported issue . . .

**. . . is not valid** If you think the ticket is invalid comment why you think it is invalid, then close the ticket. Tickets might be invalid if they were already fixed in the past or it was decided that the proposed feature will not be implemented because it does not conform with the overall goal of Read the Docs. Also if you happen to know that the problem was already reported, reference the other ticket that is already addressing the problem and close the duplicate.

Examples:

- *Builds fail when using matplotlib*: If the described issue was already fixed, then explain and instruct to re-trigger the build.
- *Provide way to upload arbitrary HTML files*: It was already decided that Read the Docs is not a dull hosting platform for HTML. So explain this and close the ticket.
- <span id="page-7-0"></span>**. . . does not provide enough information** Add the label **Needed: more information** if the reported issue does not contain enough information to decide if it is valid or not and ask on the ticket for the required information to go forward. We will re-triage all tickets that have the label **Needed: more information** assigned. If the original reporter left new information we can try to re-categorize the ticket. If the reporter did not come back to provide more required information after a long enough time, we will close the ticket (this will be roughly about two weeks).

Examples:

- *My builds stopped working. Please help!* Ask for a link to the build log and for which project is affected.
- **. . . is a valid feature proposal** If the ticket contains a feature that aligns with the goals of Read the Docs, then add the label **Feature**. If the proposal seems valid but requires further discussion between core contributors because there might be different possibilities on how to implement the feature, then also add the label **Needed: design decision**.

Examples:

• *Provide better integration with service XYZ*

- *Achieve world domination* (also needs the label **Needed: design decision**)
- **. . . is a small change to the source code** If the ticket is about code cleanup or small changes to existing features would likely have the **Improvement** label. The distinction for this label is that these issues have a lower priority than a Bug, and aren't implementing new features.

Examples:

- *Refactor namedtuples to dataclasess*
- *Change font size for the project's title*
- **. . . is a valid problem within the code base:** If it's a valid bug, then add the label **Bug**. Try to reference related issues if you come across any.

Examples:

- *Builds fail if conf.py contains non-ascii letters*
- **. . . is a currently valid problem with the infrastructure:** Users might report about web server downtimes or that builds are not triggered. If the ticket needs investigation on the servers, then add the label **Operations**.

Examples:

- *Builds are not starting*
- <span id="page-8-0"></span>**. . . is a question and needs answering:** If the ticket contains a question about the Read the Docs platform or the code, then add the label **Support**.

Examples:

- *My account was set inactive. Why?*
- *How to use C modules with Sphinx autodoc?*
- *Why are my builds failing?*
- **. . . requires a one-time action on the server:** Tasks that require a one time action on the server should be assigned the two labels **Support** and **Operations**.

Examples:

- *Please change my username*
- *Please set me as owner of this abandoned project*

After we finished the initial triaging of new tickets, no ticket should be left without a label.

# **1.4.2 Additional labels for categorization**

Additionally to the labels already involved in the section above, we have a few more at hand to further categorize issues.

- *High Priority* If the issue is urgent, assign this label. In the best case also go forward to resolve the ticket yourself as soon as possible.
- *Good First Issue* This label marks tickets that are easy to get started with. The ticket should be ideal for beginners to dive into the code base. Better is if the fix for the issue only involves touching one part of the code.
- *Sprintable* Sprintable are all tickets that have the right amount of scope to be handled during a sprint. They are very focused and encapsulated.

For a full list of available labels and their meanings, see *[Overview of issue labels](#page-12-0)*.

# **1.4.3 Helpful links for triaging**

Here is a list of links for contributors that look for work:

- [Untriaged tickets:](https://github.com/readthedocs/readthedocs.org/issues?q=is:issue+is:open+no:label) Go and triage them!
- [Tickets labelled with Needed: more information:](https://github.com/readthedocs/readthedocs.org/issues?utf8=\protect \relax $\protect \protect \unhbox \voidb@x \hbox {$\mathsurround \z@ \mathchar "458$}\protect \relax \protect \begingroup \immediate \write \@unused  \def \MessageBreak  
 \let \protect \edef  Your command was ignored.\MessageBreak Type  I <command> <return> to replace it with another command,\MessageBreak or  <return> to continue without it.  \errhelp \let \def \MessageBreak  
           \def  \errmessage  LaTeX Error: Bad math environment delimiter.

See the LaTeX manual or LaTeX Companion for explanation.
Type  H <return> for immediate help  \endgroup &q=is:open+is:issue+label:"Needed:+more+information") Come back to these tickets once in a while and close those that did not get any new information from the reporter. If new information is available, go and re-triage the ticket.
- [Tickets labelled with Operations:](https://github.com/readthedocs/readthedocs.org/issues?q=is:open+is:issue+label:Operations) These tickets are for contributors who have access to the servers.
- [Tickets labelled with Support:](https://github.com/readthedocs/readthedocs.org/issues?q=is:open+is:issue+label:Support) Experienced contributors or community members with a broad knowledge about the project should handle those.
- [Tickets labelled with Needed: design decision:](https://github.com/readthedocs/readthedocs.org/issues?q=is:open+is:issue+label:"Needed:+design+decision") Project leaders must take actions on these tickets. Otherwise no other contributor can go forward on them.

# **1.5 Helping on translations**

If you wish to contribute translations, please do so on [Transifex.](https://www.transifex.com/projects/p/readthedocs/)

### **CHAPTER**

# **CODE OF CONDUCT**

<span id="page-10-0"></span>Like the technical community as a whole, the Read the Docs team and community is made up of a mixture of professionals and volunteers from all over the world, working on every aspect of the mission - including mentorship, teaching, and connecting people.

Diversity is one of our huge strengths, but it can also lead to communication issues and unhappiness. To that end, we have a few ground rules that we ask people to adhere to. This code applies equally to founders, mentors and those seeking help and guidance.

This isn't an exhaustive list of things that you can't do. Rather, take it in the spirit in which it's intended - a guide to make it easier to enrich all of us and the technical communities in which we participate.

This code of conduct applies to all spaces managed by the Read the Docs project. This includes live chat, mailing lists, the issue tracker, and any other forums created by the project team which the community uses for communication. In addition, violations of this code outside these spaces may affect a person's ability to participate within them.

If you believe someone is violating the code of conduct, we ask that you report it by emailing  $dev@readthedocs.org$ .

- **Be friendly and patient.**
- **Be welcoming.** We strive to be a community that welcomes and supports people of all backgrounds and identities. This includes, but is not limited to members of any race, ethnicity, culture, national origin, colour, immigration status, social and economic class, educational level, sex, sexual orientation, gender identity and expression, age, size, family status, political belief, religion, and mental and physical ability.
- **Be considerate.** Your work will be used by other people, and you in turn will depend on the work of others. Any decision you take will affect users and colleagues, and you should take those consequences into account when making decisions. Remember that we're a world-wide community, so you might not be communicating in someone else's primary language.
- **Be respectful.** Not all of us will agree all the time, but disagreement is no excuse for poor behavior and poor manners. We might all experience some frustration now and then, but we cannot allow that frustration to turn into a personal attack. It's important to remember that a community where people feel uncomfortable or threatened is not a productive one. Members of the Read the Docs community should be respectful when dealing with other members as well as with people outside the Read the Docs community.
- **Be careful in the words that you choose.** We are a community of professionals, and we conduct ourselves professionally. Be kind to others. Do not insult or put down other participants. Harassment and other exclusionary behavior aren't acceptable. This includes, but is not limited to:
	- **–** Violent threats or language directed against another person.
	- **–** Discriminatory jokes and language.
	- **–** Posting sexually explicit or violent material.
	- **–** Posting (or threatening to post) other people's personally identifying information ("doxing").
	- **–** Personal insults, especially those using racist or sexist terms.
- **–** Unwelcome sexual attention.
- **–** Advocating for, or encouraging, any of the above behavior.
- **–** Repeated harassment of others. In general, if someone asks you to stop, then stop.
- **When we disagree, try to understand why.** Disagreements, both social and technical, happen all the time and Read the Docs is no exception. It is important that we resolve disagreements and differing views constructively. Remember that we're different. The strength of Read the Docs comes from its varied community, people from a wide range of backgrounds. Different people have different perspectives on issues. Being unable to understand why someone holds a viewpoint doesn't mean that they're wrong. Don't forget that it is human to err and blaming each other doesn't get us anywhere. Instead, focus on helping to resolve issues and learning from mistakes.

Original text courtesy of the [Speak Up! project.](http://web.archive.org/web/20141109123859/http://speakup.io/coc.html) This version was adopted from the [Django Code of Conduct.](https://www.djangoproject.com/conduct/)

**CHAPTER**

# **OVERVIEW OF ISSUE LABELS**

<span id="page-12-0"></span>Here is a full list of labels that we use in the [GitHub issue tracker](https://github.com/readthedocs/readthedocs.org/issues) and what they stand for.

- *Accepted* Issues with this label are issues that the core team has accepted on to the roadmap. The core team focuses on accepted bugs, features, and improvements that are on our immediate roadmap and will give priority to these issues. Pull requests could be delayed or closed if the pull request doesn't align with our current roadmap. An issue or pull request that has not been accepted should either eventually move to an accepted state, or should be closed. As an issue is accepted, we will find room for it on our roadmap, either on an upcoming release (point release milestones), or on a future milestone project (named milestones).
- *Bug* An issue describing unexpected or malicious behaviour of the readthedocs.org software. A Bug issue differs from an Improvement issue in that Bug issues are given priority on our roadmap. On release, these issues generally only warrant incrementing the patch level version.
- *Design* Issues related to the UI of the readthedocs.org website.
- *Feature* Issues that describe new features. Issues that do not describe new features, such as code cleanup or fixes that are not related to a bug, should probably be given the Improvement label instead. On release, issues with the Feature label warrant at least a minor version increase.
- *Good First Issue* This label marks issues that are easy to get started with. The issue should be ideal for beginners to dive into the code base.
- *Priority: high* Issues with this label should be resolved as quickly as possible.
- *Priority: low* Issues with this label won't have the immediate focus of the core team.
- *Improvement* An issue with this label is not a Bug nor a Feature. Code cleanup or small changes to existing features would likely have this label. The distinction for this label is that these issues have a lower priority on our roadmap compared to issues labeled Bug, and aren't implementing new features, such as a Feature issue might.
- *Needed: design decision* Issues that need a design decision are blocked for development until a project leader clarifies the way in which the issue should be approached.
- *Needed: documentation* If an issue involves creating or refining documentation, this label will be assigned.
- *Needed: more information* This label indicates that a reply with more information is required from the bug reporter. If no response is given by the reporter, the issue is considered invalid after 2 weeks and will be closed. See the documentation about our *[triage process](#page-7-0)* for more information.
- *Needed: patch* This label indicates that a patch is required in order to resolve the issue. A fix should be proposed via a pull request on GitHub.
- *Needed: tests* This label indicates that a better test coverage is required to resolve the issue. New tests should be proposed via a pull request on GitHub.
- *Needed: replication* This label indicates that a bug has been reported, but has not been successfully replicated by another user or contributor yet.

*Operations* Issues that require changes in the server infrastructure.

- *PR: work in progress* Pull Requests that are not complete yet. A final review is not possible yet, but every Pull Request is open for discussion.
- *PR: hotfix* Pull request was applied directly to production after a release. These pull requests still need review to be merged into the next release.
- *Sprintable* Sprintable are all issues that have the right amount of scope to be handled during a sprint. They are very focused and encapsulated.
- *Status: blocked* The issue cannot be resolved until some other issue has been closed. See the issue's log for which issue is blocking this issue.
- *Status: stale* A issue is stale if it there has been no activity on it for 90 days. Once a issue is determined to be stale, it will be closed after 2 weeks unless there is activity on the issue.
- *Support* Questions that needs answering but do not require code changes or issues that only require a one time action on the server will have this label. See the documentation about our *[triage process](#page-8-0)* for more information.

### **CHAPTER**

# **FOUR**

# **ROADMAP**

# <span id="page-14-0"></span>**4.1 Process**

Read the Docs has adopted the following workflow with regards to how we prioritize our development efforts and where the core development team focuses its time.

# **4.1.1 Triaging issues**

Much of this is already covered in our guide on *[Contributing to Read the Docs](#page-6-0)*, however to summarize the important pieces:

- New issues coming in will be triaged, but won't yet be considered part of our roadmap.
- If the issue is a valid bug, it will be assigned the Accepted label and will be prioritized, likely on an upcoming point release.
- If the issues is a feature or improvement, the issue might go through a design decision phase before being accepted and assigned to a milestone. This is a good time to discuss how to address the problem technically. Skipping this phase might result in your PR being blocked, sent back to design decision, or perhaps even discarded. It's best to be active here before submitting a PR for a feature or improvement.
- The core team will only work on accepted issues, and will give PR review priority to accepted issues. Pull requests addressing issues that are not on our roadmap are welcome, but we cannot guarantee review response, even for small or easy to review pull requests.

# **4.1.2 Milestones**

We maintain two types of milestones: point release milestones for our upcoming releases, and group milestones, for blocks of work that have priority in the future.

Generally there are 2 or 3 point release milestones lined up. These point releases dictate the issues that core team has discussed as priority already. Core team should not focus on issues outside these milestones as that implies either the issue was not discussed as a priority, or the issue isn't a priority.

We follow [semantic versioning](https://semver.org) for our release numbering and our point release milestones follow these guidelines. For example, our next release milestones might be 2.8, 2.9, and 3.0. Releases 2.8 and 2.9 will contain bug fix issues and one backwards compatible feature (this dictates the change in minor version). Release 3.0 will contain bugfixes and at least one backwards incompatible change.

Point release milestones try to remain static, but can shift upwards on a release that included an unexpected feature addition. Sometimes the resulting PR unexpectedly includes changes that dictate a minor version increment though, according to [semantic versioning.](https://semver.org) In this case, the current milestone is closed, future milestones are increased a minor point if necessary, and the remaining milestone issues are migrated to a new milestone for the next upcoming release number.

Group milestones are blocks of work that will have priority in the future, but aren't included on point releases yet. When the core team does decide to make these milestones a priority, they will be moved into point release milestones.

# **4.1.3 Where to contribute**

It's best to pick off an issue from our current point release or group milestones, to ensure your pull request gets attention. You can also feel free to contribute on our Cleanup or Refactoring milestones. Though not a development priority, these issues are generally discrete, easier to jump into than feature development, and we especially appreciate outside contributions here as these milestones are not a place the core team can justify spending time in development currently.

# **4.2 Current roadmap**

In addition to the point release milestones currently established, our current roadmap priorities also include:

**Admin UX** <https://github.com/readthedocs/readthedocs.org/milestone/16>

**Search Improvements** <https://github.com/readthedocs/readthedocs.org/milestone/23>

**YAML File Completion** <https://github.com/readthedocs/readthedocs.org/milestone/28>

There are also several milestones that are explicitly *not* a priority for the core team:

**Cleanup** <https://github.com/readthedocs/readthedocs.org/milestone/10>

**Refactoring** <https://github.com/readthedocs/readthedocs.org/milestone/34>

Core team will not be focusing their time on these milestones in development.

### **CHAPTER**

# **DESIGN DOCUMENTS**

<span id="page-16-0"></span>This is where we outline the design of major parts of our project. Generally this is only available for features that have been build in the recent past, but we hope to write more of them over time.

**Warning:** These documents may not match the final implementation, or may be out of date.

# **5.1 API v3 Design Document**

This document describes the design, some decisions already made and built (current Version 1 of APIv3) and an implementation plan for next Versions of APIv3.

APIv3 will be designed to be easy to use and useful to perform read and write operations as the main two goals.

It will be based on Resources as APIv2 but considering the Project resource as the main one, from where most of the endpoint will be based on it.

- *[Goals](#page-16-1)*
- *[Non-Goals](#page-17-0)*
- *[Problems with APIv2](#page-17-1)*
- *[Implementation stages](#page-17-2)*
- *[Out of roadmap](#page-19-0)*
- *[Nice to have](#page-19-1)*

# <span id="page-16-1"></span>**5.1.1 Goals**

- Easy to use for our users (access most of resources by slug)
- Useful to perform read and write operations
- Authentication/Authorization
	- **–** Authentication based on scoped-tokens
	- **–** Handle Authorization nicely using an abstraction layer
- Cover most useful cases:
	- **–** Integration on CI (check build status, trigger new build, etc)
- **–** Usage from public Sphinx/MkDocs extensions
- **–** Allow creation of flyout menu client-side
- **–** Simplify migration from other services (import projects, create multiple redirects, etc)

### <span id="page-17-0"></span>**5.1.2 Non-Goals**

- Filter by arbitrary and useless fields
	- **–** "Builds with exit\_code=1"
	- **–** "Builds containing ERROR on their output"
	- **–** "Projects created after X datetime"
	- **–** "Versions with tag python"
- Cover *all the actions* available from the WebUI

# <span id="page-17-1"></span>**5.1.3 Problems with APIv2**

There are several problem with our current APIv2 that we can list:

- No authentication
- It's read-only
- Not designed for slugs
- Useful APIs not exposed (only for internal usage currently)
- Error reporting is a mess
- Relationships between API resources is not obvious
- Footer API endpoint returns HTML

# <span id="page-17-2"></span>**5.1.4 Implementation stages**

#### **Version 1**

The first implementation of APIv3 will cover the following aspects:

- Authentication
	- **–** all endpoints require authentication via Authorization: request header
	- **–** detail endpoints are available for all authenticated users
	- **–** only Project's maintainers can access listing endpoints
	- **–** personalized listing
- Read and Write
	- **–** edit attributes from Version (only active and privacy\_level)
	- **–** trigger Build for a specific Version
- Accessible by slug
	- **–** Projects are accessed by slug
- **–** Versions are accessed by slug
- **–** /projects/ endpoint is the main one and all of the other are nested under it
- **–** Builds are accessed by id, as exception to this rule
- **–** access all (active/non-active) Versions of a Project by slug
- **–** get latest Build for a Project (and Version) by slug
- **–** filter by relevant fields
- Proper status codes to report errors
- Browse-able endpoints
	- **–** browse is allowed hitting /api/v3/projects/ as starting point
	- **–** ability to navigate clicking on other resources under \_links attribute
- Rate limited

#### **Version 2**

**Note:** This is currently implemented and live.

Second iteration will polish issues found from the first step, and add new endpoints to allow *import a project and configure it* without the needed of using the WebUI as a main goal.

After Version 2 is deployed, we will invite users that reach us as beta testers to receive more feedback and continue improving it by supporting more use cases.

This iteration will include:

- Minor changes to fields returned in the objects
- Import Project endpoint
- Edit Project attributes ("Settings" and "Advanced settings-Global settings" in the WebUI)
- Trigger Build for default version
- Allow CRUD for Redirect, Environment Variables and Notifications (WebHook and EmailHook)
- Create/Delete a Project as subproject of another Project
- Documentation

#### **Version 3**

Third iteration will implement granular permissions. Keeping in mind how Sphinx extension will use it:

- sphinx-version-warning needs to get *all active Versions of a Project*
- An extension that creates a landing page, will need *all the subprojects of a Project*

To fulfill these requirements, this iteration will include:

• Scope-based authorization token

#### **Version 4**

• Specific endpoint for our flyout menu (returning JSON instead of HTML)

### <span id="page-19-0"></span>**5.1.5 Out of roadmap**

These are some features that we may want to build at some point. Although, they are currently out of our near roadmap because they don't affect too many users, or are for internal usage only.

- CRUD for Domain
- Add User as maintainer
- Give access to a documentation page (objects.inv, /design/core.html)
- Internal Build process

### <span id="page-19-1"></span>**5.1.6 Nice to have**

- Request-ID header
- [JSON minified by default](https://geemus.gitbooks.io/http-api-design/content/en/responses/keep-json-minified-in-all-responses.html) (maybe with ?pretty=true)
- [JSON schema and validation](https://geemus.gitbooks.io/http-api-design/content/en/responses/keep-json-minified-in-all-responses.html) with [docs](https://geemus.gitbooks.io/http-api-design/content/en/artifacts/provide-human-readable-docs.html)

# **5.2 Build Images**

This document describes how Read the Docs uses the [Docker Images](https://github.com/readthedocs/readthedocs-docker-images) and how they are named. Besides, it proposes a path forward about a new way to create, name and use our Docker build images to reduce its complexity and support installation of other languages (e.g. nodejs, rust, go) as extra requirements.

### **5.2.1 Introduction**

We use Docker images to build user's documentation. Each time a build is triggered, one of our VMs picks the task and go through different steps:

- 1. run some application code to spin up a Docker image into a container
- 2. execute git inside the container to clone the repository
- 3. analyze and parse files (.readthedocs.yaml) from the repository *outside* the container
- 4. spin up a new Docker container based on the config file
- 5. create the environment and install docs' dependencies inside the container
- 6. execute build commands inside the container
- 7. push the output generated by build commands to the storage

*All* those steps depends on specific commands versions: git, python, virtualenv, conda, etc. Currently, we are pinning only a few of them in our Docker images and that have caused issues when re-deploying these images with bugfixes: **the images are not reproducible over time**.

**Note:** We have been improving the reproducibility of our images by adding some tests cases. These are run inside the Docker image after it's built and check that it contains the versions we expect.

To allow users to pin the image we ended up exposing three images: stable, latest and testing. With that naming, we were able to bugfix issues and add more features on each image without asking the users to change the image selected in their config file.

Then, when a completely different image appeared and after testing testing image enough, we discarded stable, old latest became the new stable and old testing became the new latest. This produced issues to people pinning their images to any of these names because after this change, *we changed all the images for all the users* and many build issues arrised!

### **5.2.2 Goals**

- release completely new Docker images without forcing users to change their pinned image (stable, latest, testing)
- allow users to select language requirements instead of an image name
- use a base image with the dependencies that don't change frequently (OS and base requirements)
- base image naming is tied to the OS version (e.g. Ubuntu LTS)
- allow us to add/update a Python version without affecting the base image
- reduce size on builder VM disks by sharing Docker image layers
- allow users to specify extra languages (e.g. nodejs, rust, go)
- de-motivate the usage of stable, latest and testing; and promote declaring language requirements instead
- new images won't contain old/deprecated OS (eg. Ubuntu 18) and Python versions (eg. 3.5, miniconda2)
- install language requirements *at built time* using asdf and its plugins
- create local mirrors for all languages supported
- deleting a pre-built image won't make builds to fail; only make them slower
- support only the latest Ubuntu LTS version and keep the previous one as long as it's officially supported

# **5.2.3 Non goals**

- allow creation/usage of custom Docker images
- allow to execute arbitrary commands via hooks (eg. pre\_build)
- automatically build & push *all* images on commit
- pre-built multiple images for all the languages combinations

### **5.2.4 Pre-built build image structure**

The new pre-built images will depend only on the Ubuntu OS. They will contain all the requirements to add extra languages support at built time via asdf command.

- ubuntu20-base
	- **–** labels
	- **–** environment variables
	- **–** system dependencies
	- **–** install requirements
	- **–** LaTeX dependencies (for PDF generation)
	- **–** languages version manager (asdf) and its plugins for each language
	- **–** UID and GID

Instead of building all the Docker image per language versions combination, it will be easier to install all of them at build time using the same steps. Installing a language only adds a few seconds when binaries are provided. However, to reduce the time to install these languages as much as possible, a local mirror hosted on S3 for each language will be created.

It's important to note that Python does not provide binaries and compiling a version takes around ~2 minutes. However, the Python versions could be pre-compiled and expose their binaries via S3 to builders. Then, at build time, the builder will only download the binary and copy it in the correct path.

**Note:** Depending on the demand, Read the Docs may pre-build the most common combinations of languages used by users. For example, ubuntu20+python39+node14 or ubuntu20+python39+node14+rust1. However, this is seen as an optimization for the future and it's not required for this document.

# **5.2.5 Build steps**

With this new approach, the steps followed by a builder will be:

- 1. run some application code to spin up the -base Docker image into a container
- 2. execute git inside the container to clone the repository
- 3. analyze and parse files (.readthedocs.yaml) from the repository *outside* the container
- 4. spin up a new Docker container **based on the Ubuntu OS specified** in the config file
- 5. **install all language dependencies from the cache**
- 6. create the environment and install docs' dependencies inside the container
- 7. execute build commands inside the container
- 8. push the output generated by build commands to the storage

The main difference with the current approach are:

- the image to spin up is selected depending on the OS version
- all language dependencies are installed at build time
- languages not offering binaries are pre-compiled by Read the Docs and stored in the cache

• miniconda/mambaforge are now managed with the same management tool (e.g. asdf install python miniconda3-4.7.12)

### **5.2.6 Specifying extra languages requirements**

Different users may have different requirements. People with specific language dependencies will be able to install them by using .readthedocs.yaml config file. Example:

```
build:
  os: ubuntu20
  languages:
   python: "3.9" # supports "pypy3", "miniconda3" and "mambaforge"
   nodejs: "14"
   rust: "1.54"
    golang: "1.17"
```
Important highlights:

- do not treat Python language different from the others (will help us to support other non-Python doctools in the future)
- specifying build.languages.python: "3" will use Python version 3.x.y, and may differ between builds
- specifying build.languages.python: "3.9" will use Python version 3.9.y, and may differ between builds
- specifying build.languages.nodejs: "14" will use nodejs version 14.x.y, and may differ between builds
- if no full version is declared, it will try first latest available on our cache, and then the latest on asdf (it has to match the first part of the version declared)
- specifying minor language versions is not allowed (e.g. 3.7.11)
- not specifying build.os will make the config file parser to fail
- not specifying build.languages will make the config file parsing to fail (at least one is required)
- specifying only build. languages. node is and using Sphinx to build the docs, will make the build to fail (e.g. "Command not found")
- build.image is incompatible with build.os or build.languages and will produce an error
- python. version is incompatible with build. os or build. languages and will produce an error
- Ubuntu 18 will still be available via stable and latest images, but not in new ones
- only a subset (not defined yet) of python, nodejs, rust and go versions on asdf are available to select

**Note:** We are moving away from users specifying a particular Docker image. With the new approach, users will specify the languages requirements they need, and Read the Docs will decide if it will use a pre-built image or will spin up the base one and install these languages on the fly.

However, build.image will be still available for backward compatibility with stable, latest and testing but won't support the new build.languages config.

Note that knowing exactly what packages users are installing, could allow us to pre-build the most common combinations used images: ubuntu20+py39+node14.

### **5.2.7 Time required to install languages at build time**

Testings using time command in ASG instances to install extra languages took these "real" times:

- build-default
	- **–** python 3.9.6: 2m21.331s
	- **–** mambaforge 4.10.1: 0m26.291s
	- **–** miniconda3 4.7.12: 0m9.955s
	- **–** nodejs 14.17.5: 0m5.603s
	- **–** rust 1.54.0: 0m13.587s
	- **–** golang 1.17: 1m30.428s
- build-large
	- **–** python 3.9.6: 2m33.688s
	- **–** mambaforge 4.10.1: 0m28.781s
	- **–** miniconda3 4.7.12: 0m10.551s
	- **–** nodejs 14.17.5: 0m6.136s
	- **–** rust 1.54.0: 0m14.716s
	- **–** golang 1.17: 1m36.470s

Note that the only one that required compilation was Python. All the others, spent 100% of its time downloading the binary. These download times are *way better from EU* with a home internet connection.

In the worst scenario: "none of the specified language version has a pre-built image", the build will require ~5 minutes to install all the language requirements. By providing *only* pre-built images with the Python version (that's the most time consuming), build times will only require ~2 minutes to install the others. However, requiring one version of each language is not a common case.

### **5.2.8 Cache language binaries on S3**

asdf scripts can be altered to download the .tar.gz dist files from a different mirror than the official one. Read the Docs can make usage of this to create a mirror hosted locally on S3 to get faster download speeds. This will make a good improvement for languages that offer binaries: nodejs, rust and go:

- nodejs uses NODEJS\_ORG\_MIRROR: <https://github.com/asdf-vm/asdf-nodejs/blob/master/lib/utils.sh#L5>
- rust uses RUSTUP\_UPDATE\_ROOT: <https://github.com/rust-lang/rustup/blob/master/rustup-init.sh#L23>
- go has the URL hardcoded: <https://github.com/kennyp/asdf-golang/blob/master/bin/download#L54>

However, currently Python does not offer binaries and a different solution is needed. Python versions can be precompiled once and expose the output on the S3 for the builders to download and extract in the correct PATH.

**Tip:** Since we are building a special cache for pre-compiled Python versions, we could use the same method for all the other languages instead of creating a full mirror (many Gigabyes) This simple [bash script](https://gist.github.com/humitos/191ee6990cbd951cf70318edbd13b922) download the language sources, compiles it and upload it to S3 without requiring a mirror. Note that it works in the same way for all the languages, not just for Python.

# **5.2.9 Questions**

#### **What Python versions will be pre-compiled and cached?**

At start only a small subset of Python version will be pre-compiled:

- $2.7.x$
- 3.7.x
- 3.8.x
- $3.9.x$
- 3.10.x
- pypy3.x

#### **How do we upgrade a Python version?**

Python patch versions can be upgraded by re-compiling the new patch version and making it available in our cache. For example, if version 3.9.6 is the one available and 3.9.7 is released, *after updating our cache*:

- users specifying build.languages.python: "3.9" will get the 3.9.7 version
- users specifying build.languages.python: "3" will get the 3.9.7 version

As we will have control over these version, we can decide *when* to upgrade (if ever required) and we can roll back if the new pre-compiled version was built with a problem.

**Note:** Python versions may need to be re-compiled each time that the -base image is re-built. This is due that some underlying libraries that Python depend on may have changed.

**Note:** Installing always the latest version is harder to maintain. It will require building the newest version each time a new patch version is released. Beacause of that, Read the Docs will always be behind official releases. Besides, it will give projects different versions more often.

Exposing to the user the patch version would require to cache many different versions ourselves, and if the user selects one patched version that we don't have cached by mistake, those builds will add extra build time.

#### **How do we add a Python version?**

Adding a new Python version requires:

- pre-compile the desired version for each Ubuntu OS version supported
- upload the compressed output to S3
- add the supported version to the config file validator

#### **How do we remove an old Python version?**

At some point, an old version of Python will be deprecated (eg. 3.4) and will be removed. To achieve this, we can just remove the pre-compiled Python version from the cache.

However, unless it's strictly neeed for some specific reason, we shouldn't require to remove support for a Python version as long as we support the Ubuntu OS version where this version was compiled for.

In any case, we will know which projects are using these versions because they are pinning these specific versions in the config file. We could show a message in the build output page and also send them an email with the EOL date for this image.

However, removing pre-compiled Python version that it's being currently used by some users won't make their builds to fail. Instead, that Python version will be compiled and installed at build time; adding a "penalization" time to those projects and motivating them to move forward to a newer version.

#### **How do we upgrade system versions?**

We usually don't upgrade these dependencies unless we upgrade the Ubuntu version. So, they will be only upgraded when we go from Ubuntu 18.04 LTS to Ubuntu 20.04 LTS for example.

Examples of these versions are:

- doxygen
- git
- subversion
- pandoc
- swig
- latex

This case will introduce a new base image. Example, ubuntu22-base in 2022. Note that these images will be completely isolated from the rest and don't require them to rebuild. This also allow us to start testing a newer Ubuntu version (e.g. 22.04 LTS) without breaking people's builds, even before it's officially released.

#### **How do we add an extra requirement?**

In case we need to add an extra requirement to the base image, we will need to rebuild all of them. The new image *may have different package versions* since there may be updates on the Ubuntu repositories. This conveys some risk here, but in general we shouldn't require to add packages to the base images.

In case we need an extra requirement for *all our images*, I'd recommend to add it when creating a new base image.

If it's strongly needed and we can't wait for a new base image, we could install it at build time in a similar way as we do with build.apt\_packages as a temporal workaround.

#### **How do we create a mirror for each language?**

A mirror can be created with wget together with rclone:

1. Download all the files from the official mirror:

```
# https://stackoverflow.com/questions/29802579/create-private-mirror-of-http-nodejs-
˓→org-dist
wget --mirror --convert-links --adjust-extension --page-requisites --no-parent -e
˓→robots=off http://nodejs.org/dist
```
2. Upload all the files to S3:

```
# https://rclone.org/s3/
rclone sync -i nodejs.org s3:languages
```
**Note:** Downloading a copy of the official mirror took 15m and 52Gb.

#### **How local development will work with the new approach?**

Local development will require scripts to clone the official mirrors for each language and upload them to MinIO (S3). Besides, a script to define a set of Python version, pre-compile them and also upload them to S3.

This is already covered by this simple [bash script](https://gist.github.com/humitos/191ee6990cbd951cf70318edbd13b922) and tested in this PR with a POC: [https://github.com/readthedocs/](https://github.com/readthedocs/readthedocs.org/pull/8453) [readthedocs.org/pull/8453](https://github.com/readthedocs/readthedocs.org/pull/8453)

#### **5.2.10 Deprecation plan**

After this design document gets implemented and tested, all our current images (stable, latest, testing) will be deprecated and their usage will be de-motivated. However, we could keep them on our builders to give users a good time to migrate their projects to the new ones.

We may want to keep only the latest Ubuntu LTS release available in production, with a special consideration for our current Ubuntu 18.04 LTS on stable, latest and testing because 100% of the projects depend on them currently. Once Ubuntu 22.04 LTS is released, we should communicate that Ubuntu 20.04 LTS is deprecated, and keep it available in our servers during the time that's officially supported by Ubuntu during the "Maintenance updates" (see "Login term support and interim releases" in [https://ubuntu.com/about/release-cycle\)](https://ubuntu.com/about/release-cycle). As an example, Ubuntu 22.04 LTS will be officially released on April 2022 and we will offer support for it until 2027.

**Warning:** Deleting -base images from the build servers **will make project's builds to fail**. We want to keep supporting them as much as we can, but having a well-defined deprecation policy is a win.

# **5.2.11 Work required and rollout plan**

The following steps are required to support the full proposal of this document.

- 1. allow users to install extras languages requirements via config file
	- update config file to support build.os and build.languages config
	- modify builder code to run asdf install for all supported languages
- 2. build a new base Docker image with new structure (ubuntu20-base)
	- build new image with Ubuntu 20.04 LTS and pre-installed asdf with all its plugins
	- do not install any language version on base image
	- deploy builders with new base image

At this point, we will have a full working setup. It will be opt-in by using the new configs build.os and build. languages. However, *all languages* will be installed at build time; which will "penalize" all projects because all of them will have to install Python.

After testing this for some time, we can continue with the following steps that provides a cache to optimize installation times:

- 1. create mirrors on S3 for all supported languages
- 2. create mirror for pre-compiled latest 3 Python versions, Python 2.7 and PyPy3

# **5.2.12 Conclusion**

There is no need to differentiate the images by its state (stable, latest, testing) but by its main base differences: OS. The version of the OS will change many library versions, LaTeX dependencies, basic required commands like git and more, that doesn't seem to be useful to have the same OS version with different states.

Allowing users to install extra languages by using the Config File will cover most of the support requests we have had in the past. It also will allow us to know more about how our users are using the platform to make future decisions based on this data. Exposing users how we want them to use our platform will allow us to be able to maintain it longer, than giving the option to select a specific Docker image by name that we can't guarrantee it will be frozen.

Finally, having the ability to deprecate and *remove* pre-built images from our builders over time, will reduce the maintainance work required from the the core team. We can always support all the languages versions by installing them at build time. The only required pre-built image for this are the OS -base images. In fact, even after decided to deprecate and removed a pre-built image from the builders, we can re-build it if we find that it's affecting many projects and slowing down their builds too much, causing us problems.

# **5.3 Embed APIv3**

The Embed API allows users to embed content from documentation pages in other sites. It has been treated as an *experimental* feature without public documentation or real applications, but recently it started to be used widely (mainly because we created the hoverxref Sphinx extension).

The main goal of this document is to design a new version of the Embed API to be more user friendly, make it more stable over time, support embedding content from pages not hosted at Read the Docs, and remove some quirkiness that makes it hard to maintain and difficult to use.

**Note:** This work is part of the [CZI grant](https://blog.readthedocs.com/czi-grant-announcement/) that Read the Docs received.

- *[Current implementation](#page-28-0)*
- *[Goals](#page-28-1)*
- *[The contract](#page-29-0)*
- *[Embed endpoints](#page-29-1)*
- *[Handle specific Sphinx cases](#page-30-0)*
- *[Support for external documents](#page-31-0)*
- *[Handle project's domain changes](#page-32-0)*
- *[Embed APIv2 deprecation](#page-32-1)*
- *[Unanswered questions](#page-33-0)*

### <span id="page-28-0"></span>**5.3.1 Current implementation**

The current implementation of the API is partially documented in [Embedding Content From Your Documentation.](https://docs.readthedocs.io/en/stable/guides/embedding-content.html) It has some known problems:

- There are different ways of querying the API: ?url= (generic) and ?doc= (relies on Sphinx's specific concept)
- Doesn't support MkDocs
- Lookups are slow  $(-500 \text{ ms})$
- IDs returned aren't well formed (like empty IDs "headers": [{"title": "#"}])
- The content is always an array of one element
- It tries different variations of the original ID
- It doesn't return valid HTML for definition lists (dd tags without a dt tag)

### <span id="page-28-1"></span>**5.3.2 Goals**

We plan to add new features and define a contract that works the same for all HTML. This project has the following goals:

- Support embedding content from pages hosted outside Read the Docs
- Do not depend on Sphinx . fjson files
- Query and parse the .html file directly (from our storage or from an external request)
- Rewrite all links returned in the content to make them absolute
- Require a valid HTML id selector
- Accept only ?url= request GET argument to query the endpoint
- Support ?nwords= and ?nparagraphs= to return chunked content
- Handle special cases for particular doctools (e.g. Sphinx requires to return the .parent() element for dl)
- Make explicit the client is asking to handle the special cases (e.g. send ?doctool=sphinx&version=4.0. 1&writer=html4)
- Delete HTML tags from the original document (for well-defined special cases)
- Add HTTP cache headers to cache responses
- Allow CORS from everywhere *only* for public projects

#### <span id="page-29-0"></span>**5.3.3 The contract**

Return the HTML tag (and its children) with the id selector requested and replace all the relative links from its content making them absolute.

**Note:** Any other case outside this contract will be considered *special* and will be implemented only under ?doctool=, ?version= and ?writer= arguments.

If no id selector is sent to the request, the content of the first meaningful HTML tag ( $\langle \text{main}\rangle$ ,  $\langle \text{div } \text{role} = \text{main}\rangle$ ) or other well-defined standard tags) identifier found is returned.

### <span id="page-29-1"></span>**5.3.4 Embed endpoints**

This is the list of endpoints to be implemented in APIv3:

#### GET /api/v3/embed/

Returns the exact HTML content for a specific identifier (id). If no anchor identifier is specified the content of the first one returned.

#### **Example request**:

```
$ curl https://readthedocs.org/api/v3/embed/?url=https://docs.readthedocs.io/en/
˓→latest/development/install.html#set-up-your-environment
```
#### **Example response**:

```
{
   "project": "docs",
  "version": "latest",
  "language": "en",
  "path": "development/install.html",
  "title": "Development Installation",
  "url": "https://docs.readthedocs.io/en/latest/install.html#set-up-your-
˓→environment",
  "id": "set-up-your-environment",
  "content": "<div class=\"section\" id=\"development-installation\">\n<h1>
˓→Development Installation<a class=\"headerlink\" href=\"https://docs.readthedocs.
˓→io/en/stable/development/install.html#development-installation\" title=\
˓→"Permalink to this headline\">¶</a></h1>\n ..."
}
```
#### **Query Parameters**

• (required)  $(url)$  – Full URL for the documentation page with optional anchor identifier.

#### GET /api/v3/embed/metadata/

Returns all the available metadata for an specific page.

**Note:** As it's not trivial to get the title associated with a particular id and it's not easy to get a nested list of identifiers, we may not implement this endpoint in initial version.

The endpoint as-is, is mainly useful to explore/discover what are the identifiers available for a particular page –which is handy in the development process of a new tool that consumes the API. Because of this, we don't have too much traction to add it in the initial version.

#### **Example request**:

```
$ curl https://readthedocs.org/api/v3/embed/metadata/?url=https://docs.readthedocs.
˓→io/en/latest/development/install.html
```
**Example response**:

```
{
 "identifiers": {
      "id": "set-up-your-environment",
      "url": "https://docs.readthedocs.io/en/latest/development/install.html#set-up-
\rightarrowyour-environment"
      "_links": {
          "embed": "https://docs.readthedocs.io/_/api/v3/embed/?url=https://docs.
˓→readthedocs.io/en/latest/development/install.html#set-up-your-environment"
      }
 },
 {
      "id": "check-that-everything-works",
      "url": "https://docs.readthedocs.io/en/latest/development/install.html#check-
˓→that-everything-works"
      "links": {
          "embed": "https://docs.readthedocs.io/_/api/v3/embed/?url=https://docs.
˓→readthedocs.io/en/latest/development/install.html#check-that-everything-works"
      }
  },
}
```
#### **Query Parameters**

• (required)  $(url)$  – Full URL for the documentation page

### <span id="page-30-0"></span>**5.3.5 Handle specific Sphinx cases**

We are currently handling some special cases for Sphinx due how it writes the HTML output structure. In some cases, we look for the HTML tag with the identifier requested but we return the .next() HTML tag or the .parent() tag instead of the *requested one*.

Currently, we have identified that this happens for definition tags (dl, dt, dd) –but may be other cases we don't know yet. Sphinx adds the id= attribute to the dt tag, which contains only the title of the definition, but as a user, we are expecting the description of it.

In the following example we will return the whole dl HTML tag instead of the HTML tag with the identifier id="term-name" as requested by the client, because otherwise the "Term definition for Term Name" content won't be included and the response would be useless.

```
<dl class="glossary docutils">
  <dt id="term-name">Term Name</dt>
  <dd>Term definition for Term Name</dd>
\langle/dl>
```
If the definition list (dl) has more than *one definition* it will return **only the term requested**. Considering the following example, with the request ?url=glossary.html#term-name

```
<dl class="glossary docutils">
  ...
 <dt id="term-name">Term Name</dt>
 <dd>Term definition for Term Name</dd>
 <dt id="term-unknown">Term Unknown</dt>
 <dd>Term definition for Term Unknown </dd>
  ...
\langle/dl>
```
It will return the whole dl with only the dt and dd for id requested:

```
<dl class="glossary docutils">
 <dt id="term-name">Term Name</dt>
 <dd>Term definition for Term Name</dd>
\langledl>
```
However, this assumptions may not apply to documentation pages built with a different doctool than Sphinx. For this reason, we need to communicate to the API that we want to handle this special cases in the backend. This will be done by appending a request GET argument to the Embed API endpoint: ?doctool=sphinx&version=4.0. 1&writer=html4. In this case, the backend will known that has to deal with these special cases.

**Note:** This leaves the door open to be able to support more special cases (e.g. for other doctools) without breaking the actual behavior.

# <span id="page-31-0"></span>**5.3.6 Support for external documents**

When the ?url= argument passed belongs to a documentation page not hosted on Read the Docs, the endpoint will do an external request to download the HTML file, parse it and return the content for the identifier requested.

The whole logic should be the same, the only difference would be where the source HTML comes from.

**Warning:** We should be careful with the URL received from the user because those may be internal URLs and we could be leaking some data. Example: ?url=http://localhost/some-weird-endpoint or ?url=http://169.254.169.254/latest/meta-data/ (see [https://docs.aws.amazon.com/AWSEC2/latest/](https://docs.aws.amazon.com/AWSEC2/latest/UserGuide/instancedata-data-retrieval.html) [UserGuide/instancedata-data-retrieval.html\)](https://docs.aws.amazon.com/AWSEC2/latest/UserGuide/instancedata-data-retrieval.html).

This is related to SSRF (https://en.wikipedia.org/wiki/Server-side request forgery). It doesn't seem to be a huge problem, but something to consider.

Also, the endpoint may need to limit the requests per-external domain to avoid using our servers to take down another site.

**Note:** Due to the potential security issues mentioned, we will start with an allowed list of domains for common Sphinx docs projects. Projects like Django and Python, where sphinx-hoverxref users might commonly want to embed from. We aren't planning to allow arbitrary HTML from any website.

# <span id="page-32-0"></span>**5.3.7 Handle project's domain changes**

The proposed Embed APIv3 implementation only allows ?url= argument to embed content from that page. That URL can be:

- a URL for a project hosted under <project-slug>.readthedocs.io
- a URL for a project with a custom domain

In the first case, we can easily get the project's slug directly from the URL. However, in the second case we get the project's slug by querying our database for a Domain object with the full domain from the URL.

Now, consider that all the links in the documentation page that uses Embed APIv3 are pointing to docs.example.com and the author decides to change the domain to be docs.newdomain.com. At this point there are different possible scenarios:

- The user creates a new Domain object with docs.newdomain.com as domain's name. In this case, old links will keep working because we still have the old Domain object in our database and we can use it to get the project's slug.
- The user *deletes* the old Domain besides creating the new one. In this scenario, our query for a Domain with name docs.example.com to our database will fail. We will need to do a request to docs.example.com and check for a 3xx response status code and in that case, we can read the Location: HTTP header to find the new domain's name for the documentation. Once we have the new domain from the redirect response, we can query our database again to find out the project's slug.

**Note:** We will follow up to 5 redirects to find out the project's domain.

# <span id="page-32-1"></span>**5.3.8 Embed APIv2 deprecation**

The v2 is currently widely used by projects using the sphinx-hoverxref extension. Because of that, we need to keep supporting it as-is for a long time.

Next steps on this direction should be:

- Add a note in the documentation mentioning this endpoint is deprecated
- Promote the usage of the new Embed APIv3
- Migrate the sphinx-hover are extension to use the new endpoint

Once we have done them, we could check our NGINX logs to find out if there are people still using APIv2, contact them and let them know that they have some months to migrate since the endpoint is deprecated and will be removed.

# <span id="page-33-0"></span>**5.3.9 Unanswered questions**

• How do we distinguish between our APIv3 for resources (models in the database) from these "feature API endpoints"?

# **5.4 In Doc Search UI**

Giving readers the ability to easily search the information that they are looking for is important for us. We have already upgraded to the latest version of [Elasticsearch](https://www.elastic.co/products/elasticsearch) and we plan to implement search as you type feature for all the documentations hosted by us. It will be designed to provide instant results as soon as the user starts typing in the search bar with a clean and minimal frontend. This design document aims to provides the details of it. This is a GSoC'19 project.

**Warning:** This design document details future features that are **not yet implemented**. To discuss this document, please get in touch in the [issue tracker.](https://github.com/readthedocs/readthedocs.org/issues)

The final result may look something like this:

Fig. 1: Short demo

# **5.4.1 Goals And Non-Goals**

#### **Project Goals**

- Support a search-as-you-type/autocomplete interface.
- Support across all (or virtually all) Sphinx themes.
- Support for the JavaScript user experience down to IE11 or graceful degradation where we can't support it.
- Project maintainers should have a way to opt-in/opt-out of this feature.
- (Optional) Project maintainers should have the flexibility to change some of the styles using custom CSS and JS files.

#### **Non-Goals**

• For the initial release, we are targeting only Sphinx documentations as we don't index MkDocs documentations to our Elasticsearch index.

# **5.4.2 Existing Search Implementation**

We have a detailed documentation explaining the underlying architecture of our search backend and how we index documents to our Elasticsearch index. You can read about it *[here](#page-82-0)*.

# **5.4.3 Proposed Architecture for In-Doc Search UI**

#### **Frontend**

#### **Technologies**

Frontend is to designed in a theme agnostics way. For that, we explored various libraries which may be of use but none of them fits our needs. So, we might be using vanilla JavaScript for this purpose. This will provide us some advantages over using any third party library:

- Better control over the DOM.
- Performance benefits.

#### **Proposed Architecture**

We plan to select the search bar, which is present in every theme, and use the [querySelector\(\)](https://developer.mozilla.org/en-US/docs/Web/API/Document/querySelector) method of JavaScript. Then add an event listener to it to listen for the changes and fire a search query to our backend as soon as there is any change. Our backend will then return the suggestions, which will be shown to the user in a clean and minimal UI. We will be using [document.createElement\(\)](https://developer.mozilla.org/en-US/docs/Web/API/Document/createElement) and [node.removeChild\(\)](https://developer.mozilla.org/en-US/docs/Web/API/Node/removeChild) method provided by JavaScript as we don't want empty <div> hanging out in the DOM.

We have a few ways to include the required JavaScript and CSS files in all the projects:

- Add CSS into readthedocs-doc-embed.css and JS into readthedocs-doc-embed.js and it will get included.
- Package the in-doc search into it's own self-contained CSS and JS files and include them in a similar manner to readthedocs-doc-embed.\*.
- It might be possible to package up the in-doc CSS/JS as a sphinx extension. This might be nice because then it's easy to enable it on a per-project basis. When we are ready to roll it out to a wider audience, we can make a decision to just turn it on for everybody (put it in [here\)](https://github.com/readthedocs/readthedocs.org/blob/9ca5858e859dea0759d913e8db70a623d62d6a16/readthedocs/doc_builder/templates/doc_builder/conf.py.tmpl#L135-L142) or we could enable it as an opt-in feature like the [404](https://github.com/readthedocs/sphinx-notfound-page) [extension.](https://github.com/readthedocs/sphinx-notfound-page)

#### **UI/UX**

We have two ways which can be used to show suggestions to the user.

- Show suggestions below the search bar.
- Open a full page search interface when the user click on search field.

#### **Backend**

We have a few options to support search as you type feature, but we need to decide that which option would be best for our use-case.

#### **Edge NGram Tokenizer**

- Pros
	- **–** More effective than Completion Suggester when it comes to autocompleting words that can appear in any order.
	- **–** It is considerable fast because most of the work is being done at index time, hence the time taken for autocompletion is reduced.
	- **–** Supports highlighting of the matching terms.
- Cons
	- **–** Requires greater disk space.

#### **Completion Suggester**

- Pros
	- **–** Really fast as it is optimized for speed.
	- **–** Does not require large disk space.
- Cons
	- **–** Matching always starts at the beginning of the text. So, for example, "Hel" will match "Hello, World" but not "World Hello".
	- **–** Highlighting of the matching words is not supported.
	- **–** According to the official docs for Completion Suggester, fast lookups are costly to build and are stored in-memory.

# **5.4.4 Milestones**

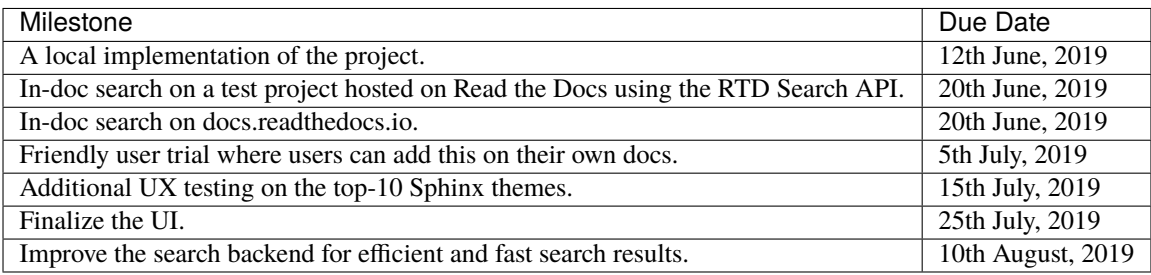
#### **Open Questions**

- Should we rely on jQuery, any third party library or pure vanilla JavaScript?
- Are the subprojects to be searched?
- Is our existing Search API is sufficient?
- Should we go for edge ngrams or completion suggester?

## **5.5 Proposed contents for new Sphinx guides**

**Note:** This work is in progress, see discussion on [this Sphinx issue](https://github.com/sphinx-doc/sphinx/issues/9165) and the pull requests linked at the end.

The two main objectives are:

- Contributing a good Sphinx tutorial for beginners. This should introduce the readers to all the various Sphinx major features in a pedagogical way, and be mostly focused on Markdown using MyST. We would try to find a place for it in the official Sphinx documentation.
- Write a new narrative tutorial for Read the Docs that complements the existing guides and offers a cohesive story of how to use the service.

### **5.5.1 Sphinx tutorial**

Appendixes are optional, i.e. not required to follow the tutorial, but highly recommended.

- 1. The Sphinx way
	- Preliminary section giving an overview of what Sphinx is, how it works, how reStructuredText and Markdown/MyST are related to it, some terminology (toctree, builders), what can be done with it.
- 2. About this tutorial
	- A section explaining the approach of the tutorial, as well as how to download the result of each section for closer inspection or for skipping parts of it.
- 3. Getting started
	- 1. Creating our project
		- Present a fictitious goal for a documentation project
		- Create a blank README.md to introduce the most basic elements of Markdown (headings and paragraph text)
	- 2. Installing Sphinx and cookiecutter in a new development environment
		- Install Python (or miniforge)
		- Create a virtual environment (and/or conda environment)
		- Activate our virtual environment (it will always be the first step)
		- Install Sphinx inside the virtual environment
		- Check that sphinx-build --help works (yay!)
	- 3. Creating the documentation layout
- Apply our cookiecutter to create a minimal docs/ directory (similar to what sphinx-quickstart does, but with source and build separation by default, project release 0.1, English language, and a MyST index, if at all $)^1$  $)^1$
- Check that the correct files are created (yay!)
- 4. Appendix: Using version control
	- Install git (we will not use it during the tutorial)
	- Add a proper .gitignore file (copied from gitignore.io)
	- Create the first commit for the project (yay!)
- 4. First steps to document our project using Sphinx
	- 1. Converting our documentation to local HTML
		- Create (or minimally tweak) index.md
		- Build the HTML output using sphinx-build  $-b$  -W html doc doc/\_build/html<sup>[2](#page-37-1)</sup>
		- Navigate to doc/\_build/html and launch an HTTP server (python -m http.server)
		- Open <http://localhost:8000> in a web browser, and see the HTML documentation (yay!)
	- 2. Converting our documentation to other formats
		- Build PseudoXML using make pseudoxml
		- Build Text using make text
		- See how the various formats change the output (yay!)
	- [3](#page-37-2). Appendix: Simplify documentation building by using  $Make<sup>3</sup>$ 
		- Install Make (nothing is needed on Windows, make.bat is standalone)
		- Add more content to index.md
		- Build HTML doing cd doc && make html
		- Observe that the HTML docs have changed (yay!)
	- 4. Appendix: PDF without LaTeX using rinoh (beta)
- 5. Customizing Sphinx configuration
	- 1. Changing the HTML theme
		- Install <https://pypi.org/project/furo/>
		- Change the html\_theme in conf.py
		- Rebuild the HTML documentation and observe that the theme has changed (yay!)
	- 2. Changing the PDF appearance
		- Add a latex\_theme and set it to howto
		- Rebuild make latexpdf
		- Check that the appearance changed (yay!)
	- 3. Enable an extension

<span id="page-37-0"></span><sup>&</sup>lt;sup>1</sup> Similar to [https://github.com/sphinx-contrib/cookiecutter,](https://github.com/sphinx-contrib/cookiecutter) but only for the docs/ directory? This way it can be less opinionated about everything else

<span id="page-37-1"></span> $2$  At first I considered "make mode", but the current maintainers don't know much about its original intent (see [my comment here](https://github.com/sphinx-doc/sphinx/issues/3196#issuecomment-819529513) and the discussion after it)

<span id="page-37-2"></span> $3$  There have been attempts at creating a sphinx command, see [this pull request](https://github.com/sphinx-doc/sphinx/pull/6938/)

- Add a string to the extensions list in conf.py for sphinx.ext.duration
- Rebuild the HTML docs make html and notice that now the times are printed (yay!)
- 6. Writing narrative documentation with Sphinx
	- First focus on index.md, diving more into Markdown and mentioning Semantic Line Breaks.
	- Then add another .md file to teach how toctree works.
	- Then continue introducing elements of the syntax to add pictures, cross-references, and the like.
- 7. Describing code in Sphinx
	- Explain the Python domain as part of narrative documentation to interleave code with text, include doctests, and justify the usefulness of the next section.
- 8. Autogenerating documentation from code in Sphinx
- 9. Deploying a Sphinx project online
	- A bit of background on the options: GitHub/GitLab Pages, custom server, Netlify, Read the Docs
	- Make reference to Read the Docs tutorial
- 10. Appendix: Using Jupyter notebooks inside Sphinx
- 11. Appendix: Understanding the docutils document tree
- 12. Appendix: Where to go from here
	- Refer the user to the Sphinx, reST and MyST references, prominent projects already using Sphinx, compilations of themes and extensions, the development documentation.

#### **5.5.2 Read the Docs tutorial**

- 1. The Read the Docs way
- 2. Getting started
	- 1. Preparing our project on GitHub
		- Fork a starter GitHub repository (something like [our demo template,](https://github.com/readthedocs/template) as a starting point that helps mimicking the sphinx-quickstart or cookiecutter step without having to checkout the code locally)
	- 2. Importing our project to Read the Docs
		- Sign up with GitHub on RTD
		- Import the project (don't "Edit advanced project options", we will do this later)
		- The project is created on RTD
		- Browse "builds", open the build live logs, wait a couple of minutes, open the docs (yay!)
	- 3. Basic configuration changes
		- Add a description, homepage, and tags
		- Configure your email for build failure notification (until we turn them on by default)
		- Enable "build pull requests for this project" in the advanced settings
		- Edit a file from the GitHub UI as part of a new branch, and open a pull request
		- See the RTD check on the GitHub PR UI, wait a few minutes, open result (yay!)
- 3. Customizing the build process
	- Use readthedocs.yaml (rather than the web UI) to customize build formats, change build requirements and Python version, enable fail-on-warnings
- 4. Versioning documentation
	- Explain how to manage versions on RTD: create release branches, activate the corresponding version, browse them in the version selector, selectively build versions
	- Intermediate topics: hide versions, create Automation Rules
- 5. Getting insights from your projects
	- Move around the project, explore results in Traffic Analytics
	- Play around with server-side search, explore results in Search Analytics
- 6. Managing translations
- 7. Where to go from here
	- Reference our existing guides, prominent projects already using RTD, domain configuration, our support form, our contributing documentation

#### **5.5.3 Possible new how-to Guides**

Some ideas for extra guides on specific topics, still for beginners but more problem-oriented documents, covering a wide range of use cases:

- How to turn a bunch of Markdown files into a Sphinx project
- How to turn a bunch of Jupyter notebooks into a Sphinx project
- How to localize an existing Sphinx project
- How to customize the appearance of the HTML output of a Sphinx project
- How to convert existing reStructuredText documentation to Markdown
- How to use Doxygen autogenerated documentation inside a Sphinx project
- How to keep a changelog of your project

### **5.5.4 Reference**

All the references should be external: the Sphinx reference, the MyST and reST syntax specs, and so forth.

# **5.6 Organizations**

Currently we don't support organizations in the community site (a way to group different projects), we only support individual accounts.

Several integrations that we support like GitHub and Bitbucket have organizations, where users group their repositories and manage them in groups rather than individually.

## **5.6.1 Why move organizations in the community site?**

We support organizations in the commercial site, having no organizations in the community site makes the code maintenance difficult for Read the Docs developers. Having organizations in the community site will make the differences between both more easy to manage.

Users from the community site can have organizations in external sites from where we import their projects (like GitHub, Gitlab). Currently users have all projects from different organizations in their account. Having not a clear way to group/separate those.

We are going to first move the code, and after that enable the feature on the community site.

### **5.6.2 How are we going to support organizations?**

Currently only users can own projects in the community site. With organizations this is going to change to: Users and organizations can own projects.

With this, the migration process would be straightforward for the community site.

For the commercial site we are only to allow organizations to own projects for now (since the we have only subscriptions per organizations).

## **5.6.3 What features of organizations are we going to support?**

We have the following features in the commercial site that we don't have on the community site:

- Owners
- Teams
- Permissions
- Subscriptions

Owners should be included to represent owners of the current organization.

Teams, this is also handy to manage access to different projects under the same organization.

Permissions, currently we have two type of permissions for teams: admin and read only. Read only permissions doesn't make sense in the community site since we only support public projects/versions (we do support private versions now, but we are planning to remove those). So, we should only support admin permissions for teams.

Subscriptions, this is only valid for the corporate site, since we don't charge for use in the community site.

### **5.6.4 How to migrate current projects**

Since we are not replacing the current implementation, we don't need to migrate current projects from the community site nor from the corporate site.

#### **5.6.5 How to migrate the organizations app**

The migration can be split in:

- 1. Remove/simplify code from the organizations app on the corporate site.
- 2. Isolate/separate models and code that isn't going to be moved.
- 3. Start by moving the models, managers, and figure out how to handle migrations.
- 4. Move the rest of the code as needed.
- 5. Activate organizations app on the community site.
- 6. Integrate the code from the community site to the new code.
- 7. UI changes

We should start by removing unused features and dead code from the organizations in the corporate site, and simplify existing code if possible (some of this was already done).

Isolate/separate the models to be moved from the ones that aren't going to be moved. We should move the models that aren't going to me moved to another app.

- Plan
- PlanFeature
- Subscription

This app can be named *subscriptions*. We can get around the table names and migrations by setting the explicitly the table name to organizations\_<model>, and doing a fake migration. Following suggestions in [https://stackoverflow.](https://stackoverflow.com/questions/48860227/moving-multiple-models-from-one-django-app-to-another) [com/questions/48860227/moving-multiple-models-from-one-django-app-to-another,](https://stackoverflow.com/questions/48860227/moving-multiple-models-from-one-django-app-to-another) that way we avoid having any downtime during the migration and any inconvenient caused from renaming the tables manually.

Code related to subscriptions should be moved out from the organizations app.

After that, it should be easier to move the organizations *app* (or part of it) to the community site (and no changes to table names would be required).

We start by moving the models.

- Organization
- OrganizationOwner
- Team
- TeamInvite
- TeamMember

Migrations aren't moved, since all current migrations depend on other models that aren't going to be moved. In the community site we run an initial migration, for the corporate site we run a fake migration. The migrations left from the commercial site can be removed after that.

For managers and querysets that depend on subscriptions, we can use our pattern to make overridable classes (inheriting from SettingsOverrideObject).

Templates, urls, views, forms, notifications, signals, tasks can be moved later (we just need to make use of the models from the readthedocs.organizations module).

If we decide to integrate organizations in the community site, we can add/move the UI elements and enable the app.

After the app is moved, we can move more code that depends on organizations to the community site.

#### **5.6.6 Namespace**

Currently we use the project's slug as namespace, in the commercial site we use the combination of organization. slug + project.slug as namespace, since in the corporate site we don't care so much about a unique namespace between all users, but a unique namespace per organization.

For the community site probably this approach isn't the best, since we always serve docs publicly from slug. readthedocs.io. And most of the users don't have a custom domain.

The corporate site will use organization.slug + project.slug as slug, And the community site will always use project.slug as slug, even if the project belongs to an organization.

We need to refactor the way we get the namespace to be more easy to manage in both sites.

#### **5.6.7 Future Changes**

Changes that aren't needed immediately after the migration, but that should be done:

- UI for organizations in the community site.
- Add new endpoints to the API (v3 only).
- Make the relationship between the models Organization and Project one to many (currently many to many).

## **5.7 Design of Pull Request Builder**

#### **5.7.1 Background**

This will focus on automatically building documentation for Pull Requests on Read the Docs projects. This is one of the most requested feature of Read the Docs. This document will serve as a design document for discussing how to implement this features.

#### **5.7.2 Scope**

- Making Pull Requests work like temporary Version
- Excluding PR Versions from Elasticsearch Indexing
- Adding a PR Builds Tab in the Project Dashboard
- Updating the Footer API
- Adding Warning Banner to Docs
- Serving PR Docs
- Excluding PR Versions from Search Engines
- Receiving pull\_request webhook event from Github
- Fetching data from pull requests
- Storing PR Version build Data
- Creating PR Versions when a pull request is opened and Triggering a build
- Triggering Builds on new commits on a PR
- Status reporting to Github

## **5.7.3 Fetching Data from Pull Requests**

We already get Pull request events from Github webhooks. We can utilize that to fetch data from pull requests. when a pull\_request event is triggered we can fetch the data of that pull request. We can fetch the pull request by doing something similar to travis-ci. ie: git fetch origin +refs/pull/<pr\_number>/merge:

## **5.7.4 Modeling Pull Requests as a Type of Version**

Pull requests can be Treated as a Type of Temporary Version. We might consider adding a VERSION\_TYPES to the Version model.

• If we go with VERSION\_TYPES we can add something like pull\_request alongside Tag and Branch.

We should add Version and Build Model Managers for PR and Regular Versions and Builds. The proposed names for PR and Regular Version and Build Mangers are external and internal.

We can then use Version.internal.all() to get all regular versions, Version.external.all() to get all PR versions.

We can then use Build.internal.all() to get all regular version builds, Build.external.all() to get all PR version builds.

## **5.7.5 Excluding PR Versions from Elasticsearch Indexing**

We should exclude to PR Versions from being Indexed to Elasticsearch. We need to update the queryset to exclude PR Versions.

## **5.7.6 Adding a PR Builds Tab in the Project Dashboard**

We can add a Tab in the project dashboard that will listout the PR Builds of that project. We can name it PR Builds.

## **5.7.7 Creating Versions for Pull Requests**

If the Github webhook event is pull\_request and action is opened, this means a pull request was opened in the projects repository. We can create a Version from the Payload data and trigger a initial build for the version. A version will be created whenever RTD receives an event like this.

## **5.7.8 Triggering Build for New Commits in a Pull Request**

We might want to trigger a new build for the PR version if there is a new commit on the PR. If the Github webhook event is pull\_request and action is synchronize, this means a new commit was added to the pull request.

### **5.7.9 Status Reporting to Github**

We could send build status reports to Github. We could send if the build was Successful or Failed. We can also send the build URL. By this we could show if the build passed or failed on Github something like travis-ci does.

As we already have the repo:status scope on our OAuth App, we can send the status report to Github using the Github Status API.

Sending the status report would be something like this:

POST /repos/:owner/:repo/statuses/:sha

```
{
    "state": "success",
    "target_url": "<pr_build_url>",
    "description": "The build succeeded!",
    "context": "continuous-documentation/read-the-docs"
}
```
#### **5.7.10 Storing Pull Request Docs**

We need to think about how and where to store data after a PR Version build is finished. We can store the data in a blob storage.

#### **5.7.11 Excluding PR Versions from Search Engines**

We should Exclude the PR Versions from Search Engines, because it might cause problems for RTD users. As users might land to a pull request doc but not the original Project Docs. This will cause confusion for the users.

#### **5.7.12 Serving PR Docs**

We need to think about how we want to serve the PR Docs.

- We could serve the PR Docs from another Domain.
- We could serve the PR Docs using <pr\_number> namespace on the same Domain.
	- **–** Using pr-<pr\_number> as the version slug https://<project\_slug>.readthedocs.io/ <language\_code>/pr-<pr\_number>/
	- **–** Using pr subdomain https://pr.<project\_slug>.readthedocs.io/<pr\_number>/

#### **5.7.13 Updating the Footer API**

We need to update the Footer API to reflect the changes. We might want to have a way to show that if this is a PR Build on the Footer.

- For regular project docs we should remove the PR Versions from the version list of the Footer.
- We might want to send is\_pr data with the Footer API response.

## **5.7.14 Adding Warning Banner to Docs**

We need to add a warning banner to the PR Version Docs to let the users know that this is a Draft/PR version. We can use a sphinx extension that we will force to install on the PR Versions to add the warning banner.

#### **5.7.15 Related Issues**

- [Autobuild Docs for Pull Requests](https://github.com/readthedocs/readthedocs.org/issues/5684)
- [Add travis-ci style pull request builder](https://github.com/readthedocs/readthedocs.org/issues/1340)

# **5.8 Privacy Levels**

This document describes how to handle and unify privacy levels on the community and commercial version of Read the Docs.

### **5.8.1 Current state**

Currently, we have three privacy levels for projects and versions:

- 1. Public
- 2. Private
- 3. Protected (currently hidden)

These levels of privacy aren't clear and bring confusion to our users. Also, the private level doesn't makes sense on the community site, since we only support public projects.

Places where we use the privacy levels are:

- On serving docs
- Footer
- Dashboard

#### **5.8.2 Project level privacy**

Project level privacy was meant to control the dashboard visibility.

This privacy level brings to confusion when users want to make a version public. We should remove all the project privacy levels.

For the community site the dashboard would be always visible, and for the commercial site, the dashboard would be always hidden.

The project privacy level is also used to serve the 404.html page, show robots.txt, and show sitemap.xml. The privacy level from versions should be used instead.

Some other ideas about keeping the privacy level is to dictate the default version level of new versions, but removing all other logic related to this privacy level. This can be (or is going to be) possible with automation rules, so we can just remove the field.

#### **5.8.3 Version level privacy**

Version level privacy is mainly used to restrict access to documentation. For public level, everyone can access to the documentation. For private level, only users that are maintainers or that belong to a team with access (for the commercial site) can access to the documentation.

The protected privacy level was meant to hide versions from listings and search. For the community site these versions are treated like public versions, and on the commercial site they are treated like private.

The protected privacy level is currently hidden. To keep the behavior of hiding versions from listings and search, a new field should be added to the Version model and forms: hidden [\(#5321\)](https://github.com/readthedocs/readthedocs.org/issues/5321). The privacy level (public or private) would be respected to determine access to the documentation.

For the community site, the privacy level would be public and can't be changed.

The default privacy level of new versions for the commercial site would be private (this is the DEFAULT\_PRIVACY\_LEVEL setting).

#### **5.8.4 Footer**

The footer is used to display not hidden versions that the current user has access to.

For the community site no changes are required on the footer.

For the commercial site we use the project level privacy to decide if show or not links to the project's dashboard: downloads, project home, and builds. Given that the project privacy level would be removed (and the dashboard is always under login), those links would never be shown, except for admin users (owners or from a team with admin access) since they are the only ones allowed to make changes on the project.

#### **5.8.5 Overview**

For the community site:

- The project's dashboard is visible to all users.
- All versions are always public.
- The footer shows links to the project's dashboard (build, downloads, home) to all users.
- Only versions with hidden = False are listed on the footer and appear on search results.
- If a project has a 404.html file on the default version, it's served.
- If a project has a robots.txt file on the default version, it's served.
- A sitemap.xml file is always served.

For the commercial site:

- The project's dashboard is visible to only users that have read permission over the project.
- The footer shows links to the project's dashboard (build, downloads, home) to only admin users.
- Only versions with hidden = False are listed on the footer and appear on search results.
- If a project has a 404.html file on the default version, it's served if the user has permission over that version.
- If a project has a robots.txt file on the default version, it's served if the user has permission over that version.
- A sitemap.xml file is served if the user has at least one public version. And it will only list public versions.

## **5.8.6 Migration**

To differentiate between allowing or not privacy levels, we need to add a setting RTD\_ALLOW\_PRIVACY\_LEVELS (False by default).

For the community and commercial site, we need to:

- Remove/change code that depends on the project's privacy level. Use the global setting RTD\_ALLOW\_PRIVACY\_LEVELS and default version's privacy level instead.
	- **–** Display robots.txt
	- **–** Serve 404.html page
	- **–** Display sitemap.xml
	- **–** Querysets
- Remove Project.privacy\_level field
- Migrate all protected versions to have the attribute hidden = True (data migration), and set their privacy level to public for the community site and private for the commercial site.
- Change all querysets used to list versions on the footer and on search to use the hidden attribute.
- Update docs

For the community site:

- Hide all privacy level related settings from the version form.
- Don't expose privacy levels on API v3.
- Mark all versions as public.

For the commercial site:

- Always hide the dashboard
- Show links to the dashboard (downloads, builds, project home) on the footer only to admin users.

### **5.8.7 Upgrade path overview**

#### **Community site**

The default privacy level for the community site is public for versions and the dashboard is always public.

#### **Public project (community)**

- Public version: Normal use case, no changes required.
- Protected version: Users didn't want to list this version on the footer, but also not deactivate it. We can do a data migration of those versions to the new hidden setting and make them public.
- Private version: Users didn't want to show this version to their users yet or they were testing something. This can be solved with the pull request builder feature and the hidden setting. We migrate those to public with the hidden setting. If we are worried about leaking anything from the version, we can email users before doing the change.

#### **Protected project (community)**

Protected projects are not listed publicly. Probably users were hosting a WIP project, or personal public project. A public project should work for them, as we are removing listing all projects publicly (except for search).

The migration path for versions of protected projects is the same as a public project.

#### **Private project (community)**

Probably these users want to use our enterprise solution instead. Or they were hosting a personal project.

The migration path for versions of private projects is the same as a public project.

If we are worried about leaking anything from the dashboard or build page, we can email users before doing the change.

#### **Commercial site**

The default privacy level for the commercial site is private for versions and the dashboard is show only to admin users.

#### **Private project (commercial)**

- Private version: Normal usa case, not changes required.
- Protected version: Users didn't want to list this version on the footer, but also not deactivate it. This can be solved by using the new hidden setting. We can do a data migration of those versions to the new hidden setting and make them private.
- Public version: User has private code, but want to make public their docs. No changes required.

#### **Protected project (commercial)**

I can't think of a use case for protected projects, since they aren't listed publicly on the commercial site.

The migration path for versions of protected projects is the same as a private project.

#### **Public project (commercial)**

Currently we show links back to project dashboard if the project is public, which probably users shouldn't see. With the implementation of this design doc, public versions don't have links to the project dashboard (except for admin users) and the dashboard is always under login.

- Private versions: Users under the organization can see links to the dashboard. Not changes required.
- Protected versions: Users under the organization can see links to the dashboard. We can do a data migration of those versions to the new hidden setting and make them private.
- Public versions: All users can see links to the dashboard. Probably they have an open source project, but they still want to manage access using the same teams of the organization. Not changes are required.

A breaking change here is: users outside the organization would not be able to see the dashboard of the project.

## **5.9 Refactor** RemoteRepository **object**

This document describes the current usage of RemoteRepository objects and proposes a new normalized modeling.

### **5.9.1 Goals**

- De-duplicate data stored in our database.
- Save only one RemoteRepository per GitHub repository.
- Use an intermediate table between RemoteRepository and User to store associated remote data for the specific user.
- Make this model usable from our SSO implementation (adding remote\_id field in Remote objects).
- Use Post JSONField to store associated json remote data.
- Make Project connect directly to RemoteRepository without being linked to a specific User.
- Do not disconnect Project and RemoteRepository when a user delete/disconnects their account.

### **5.9.2 Non-Goals**

- Keep RemoteRepository in sync with GitHub repositories.
- Delete RemoteRepository objects deleted from GitHub.
- Listen to GitHub events to detect full\_name changes and update our objects.

**Note:** We may need/want some of these non-goals in the future. They are just outside the scope of this document.

### **5.9.3 Current Implementation**

When a user connect their account to a social account, we create a

- allauth.socialaccount.models.SocialAccount \* basic information (provider, last login, etc) \* provider's specific data saved in a JSON under extra\_data
- allauthsocialaccount.models.SocialToken \* token to hit the API on behalf the user

We *don't create* any RemoteRepository at this point. They are created when the user jumps into "Import Project" page and hit the circled arrows. It triggers sync\_remote\_repostories task in background that updates or creates RemoteRepositories, but **it does not delete** them (after [#7183](https://github.com/readthedocs/readthedocs.org/pull/7183) and [#7310](https://github.com/readthedocs/readthedocs.org/pull/7310) got merged, they will be deleted). One RemoteRepository is created per repository the User has access to.

Note: In corporate, we are automatically syncing RemoteRepository and RemoteOganization at signup (foreground) and login (background) via a signal. We should eventually move these to community.

#### **5.9.4 Where** RemoteRepository **is used?**

- List of available repositories to import under "Import Project"
- Show a "+", "External Arrow" or a "Lock" sign next to the element in the list \* +: it's available to be imported \* External Arrow: the repository is already imported (see [RemoteRepository.matches](https://github.com/readthedocs/readthedocs.org/blob/56253cb786945c9fe53a034a4433f10672ae8a4f/readthedocs/oauth/models.py#L182-L204) method) \* Lock: user doesn't have (admin) permissions to import this repository (uses RemoteRepository.private and RemoteRepository.admin)
- Avatar URL in the list of project available to import
- [Update webhook](https://github.com/readthedocs/readthedocs.org/blob/56253cb786945c9fe53a034a4433f10672ae8a4f/readthedocs/oauth/utils.py#L26-L62) when user clicks "Resync webhook" from the *Admin* > *Integrations* tab
- [Send build status](https://github.com/readthedocs/readthedocs.org/blob/56253cb786945c9fe53a034a4433f10672ae8a4f/readthedocs/projects/tasks.py#L1852-L1956) when building Pull Requests

#### **5.9.5 New Normalized Implementation**

The ManyToMany relation RemoteRepository.users will be changed to be ManyToMany(through='RemoteRelation') [to add extra fields in the relation](https://docs.djangoproject.com/en/2.2/topics/db/models/#extra-fields-on-many-to-many-relationships) that are specific only for the User. Allows us to have *only one* RemoteRepository per GitHub repository with multiple relationships to User.

With this modeling, we can avoid the disconnection Project and RemoteRepository only by removing the RemoteRelation.

**Note:** All the points mentioned in the previous section may need to be adapted to use the new normalized modeling. However, it may be only field renaming or small query changes over new fields.

#### **Use this modeling for SSO**

We can get the list of Project where a user as access:

```
admin_remote_repositories = RemoteRepository.objects.filter(
   users__contains=request.user,
   users__remoterelation__admin=True, # False for read-only access
)
Project.objects.filter(remote_repository__in=admin_remote_repositories)
```
### **5.9.6 Rollout Plan**

Due the constraints we have in the RemoteRepository table and its size, we can't just do the data migration at the same time of the deploy. Because of this we need to be more creative here and find a way to re-sync the data from VCS providers, while the site continue working.

To achieve this, we thought on following this steps:

1. modify all the Python code to use the new modeling in .org and .com (will help us to find out bugs locally in an easier way) 1. QA this locally with test data 1. enable Django signal to re-sync RemoteRepository on login async (we already have this in .com). New active users will have updated data immediately 1. spin up a new instance with the new refactored code 1. run migrations to create a new table for RemoteRepository 1. re-sync everything from VCS providers into the new table for 1-week or so 1. dump-n-load Project - RemoteRepository relations 1. create a migration to use the new table with synced data 1. deploy new code once the sync is finished

See these issues for more context: \* [https://github.com/readthedocs/readthedocs.org/pull/7536#](https://github.com/readthedocs/readthedocs.org/pull/7536#issuecomment-724102640) [issuecomment-724102640](https://github.com/readthedocs/readthedocs.org/pull/7536#issuecomment-724102640) \* <https://github.com/readthedocs/readthedocs.org/pull/7675#issuecomment-732756118>

## **5.10 Allow Installation of System Packages**

Currently we don't allow executing arbitrary commands in the build process. The more common use case is to install extra dependencies.

- *[Current status](#page-51-0)*
- *[Security concerns](#page-51-1)*
- *Exposing* [apt install](#page-51-2)
- *Using* [docker exec](#page-52-0)
- *[Config file](#page-52-1)*
- *[Possible problems](#page-52-2)*
- *[Other possible solutions](#page-52-3)*

### <span id="page-51-0"></span>**5.10.1 Current status**

There is a workaround when using Sphinx to run arbitrary commands, this is executing the commands inside the conf. py file. There isn't a workaround for MkDocs, but this problem is more common in Sphinx, since users need to install some extra dependencies in order to use autodoc or build Jupyter Notebooks.

However, installation of some dependencies require root access, or are easier to install using apt. Most of the CI services allow to use apt or execute any command with sudo, so users are more familiar with that workflow.

Some users use Conda instead of pip to install dependencies in order to avoid these problems, but not all pip users are familiar with Conda, or want to migrate to Conda just to use Read the Docs.

#### <span id="page-51-1"></span>**5.10.2 Security concerns**

Builds are run in a Docker container, but the app controlling that container lives in the same server. Allowing to execute arbitrary commands with super user privileges may introduce some security issues.

### <span id="page-51-2"></span>**5.10.3 Exposing** apt install

For the previous reasons we won't allow to execute arbitrary commands with root (yet), but instead allow only to install extra packages using apt.

We would expose this through the config file. Users will provide a list of packages to install, and under the hook we would run:

- apt update -y
- apt install -y {packages}

These commands will be run before the Python setup step and after the clone step.

**Note:** All package names must be validated to avoid injection of extra options (like -v).

#### <span id="page-52-0"></span>**5.10.4 Using** docker exec

Currently we use docker exec to execute commands in a running container. This command also allows to pass a user which is used to run the commands (#8058\_). We can run the apt commands in our current containers using a super user momentarily.

## <span id="page-52-1"></span>**5.10.5 Config file**

The config file can add an additional mapping build.apt\_packages to a list of packages to install.

```
version: 2
build:
  apt_packages:
     - cmatrix
     - mysql-server
```
**Note:** Other names that were considered were:

- build.packages
- build.extra\_packages
- build.system\_packages

These were rejected to avoid confusion with existing keys, and to be explicit about the type of package.

#### <span id="page-52-2"></span>**5.10.6 Possible problems**

- Some users may require to pass some additional flags or install from a ppa.
- Some packages may require some additional setup after installation.

#### <span id="page-52-3"></span>**5.10.7 Other possible solutions**

- We can allow to run the containers as root doing something similar to what Travis does: They have one tool to convert the config file to a shell script [\(travis-build\)](https://github.com/travis-ci/travis-build), and another that spins a docker container, executes that shell script and streams the logs back [\(travis-worker\)](https://github.com/travis-ci/worker).
- A similar solution could be implemented using [AWS Lambda.](https://aws.amazon.com/lambda/)

This of course would require a large amount of work, but may be useful for the future.

## **5.11 Read the Docs data passed to Sphinx build context**

Before calling sphinx-build to render your docs, Read the Docs injects some extra context in the templates by using the [html\\_context Sphinx setting](http://www.sphinx-doc.org/en/stable/config.html#confval-html_context) in the conf.py file. This extra context can be used to build some awesome features in your own theme.

**Warning:** This design document details future features that are **not yet implemented**. To discuss this document, please get in touch in the [issue tracker.](https://github.com/readthedocs/readthedocs.org/issues)

**Note:** The [Read the Docs Sphinx Theme](https://sphinx-rtd-theme.readthedocs.io/en/latest/) uses this context to add additional features to the built documentation.

### **5.11.1 Context injected**

Here is the full list of values injected by Read the Docs as a Python dictionary. Note that this dictionary is injected under the main key readthedocs:

```
{
    'readthedocs': {
        'v1': {
            'version': {
                'id': int,
                 'slug': str,
                 'verbose_name': str,
                'identifier': str,
                'type': str,
                'build_date': str,
                 'downloads': {
                     'pdf': str,
                     'htmlzip': str,
                     'epub': str
                },
                 'links': [{
                     'href': 'https://readthedocs.org/api/v2/version/{id}/',
                     'rel': 'self'
                }],
            },
            'project': {
                 'id': int,
                'name': str,
                 'slug': str,
                'description': str,
                 'language' str,
                 'canonical_url': str,
                 'subprojects': [{
                     'id': int,
                     'name': str,
                     'slug': str,
                     'description': str,
```
(continues on next page)

```
(continued from previous page)
```

```
'language': str,
                     'canonical_url': str,
                     'links': [{
                         'href': 'https://readthedocs.org/api/v2/project/{id}/',
                         'rel': 'self'
                     }]
                 }],
                 'links': [{
                     'href': 'https://readthedocs.org/api/v2/project/{id}/',
                     'rel': 'self'
                 }]
            },
             'sphinx': {
                 'html_theme': str,
                 'source_suffix': str
            },
             'analytics': {
                 'user_analytics_code': str,
                 'global_analytics_code': str
            },
             'vcs': {
                 'type': str, # 'bitbucket', 'github', 'gitlab' or 'svn'
                 'user': str,
                 'repo': str,
                 'commit': str,
                 'version': str,
                 'display': bool,
                 'conf_py_path': str
            },
             'meta': {
                'API_HOST': str,
                 'MEDIA_URL': str,
                 'PRODUCTION_DOMAIN': str,
                 'READTHEDOCS': True
            }
        }
    }
}
```
**Warning:** Read the Docs passes information to sphinx-build that may change in the future (e.g. at the moment of building the version 0.6 this was the latest but then 0.7 and 0.8 were added to the project and also built under Read the Docs) so it's your responsibility to use this context in a proper way.

In case you want *fresh data* at the moment of reading your documentation, you should consider using the [Read the](https://docs.readthedocs.io/en/stable/api/index.html) [Docs Public API](https://docs.readthedocs.io/en/stable/api/index.html) via Javascript.

### **5.11.2 Using Read the Docs context in your theme**

In case you want to access to this data from your theme, you can use it like this:

```
\{ % if read the docs.v1.vcs.type == 'qithub' % }<a href="https://github.com/{{ readthedocs.v1.vcs.user }}/{{ readthedocs.v1.vcs.repo␣
\rightarrow } }
    /blob/{{ readthedocs.v1.vcs.version }}{{ readthedocs.v1.vcs.conf_py_path }}{{␣
˓→pagename }}.rst">
    Show on GitHub</a>
{% endif %}
```
**Note:** In this example, we are using pagename which is a Sphinx variable representing the name of the page you are on. More information about Sphinx variables can be found in the [Sphinx documentation.](http://www.sphinx-doc.org/en/stable/templating.html#global-variables)

### **5.11.3 Customizing the context**

In case you want to add some extra context you will have to declare your own html\_context in your conf.py like this:

```
html\_context = {'author': 'My Name',
    'date': datetime.date.today().strftime('%d/%m/%y'),
}
```
and use it inside your theme as:

```
<p>This documentation was written by {{ author }} on {{ date }}.</p>
```
**Warning:** Take into account that the Read the Docs context is injected after your definition of html\_context so, it's not possible to override Read the Docs context values.

## **5.12 YAML Configuration File**

#### **5.12.1 Background**

The current YAML configuration file is in beta state. There are many options and features that it doesn't support yet. This document will serve as a design document for discuss how to implement the missing features.

### **5.12.2 Scope**

- Finish the spec to include all the missing options
- Have consistency around the spec
- Proper documentation for the end user
- Allow to specify the spec's version used on the YAML file
- Collect/show metadata about the YAML file and build configuration
- Promote the adoption of the configuration file

## **5.12.3 RTD settings**

No all the RTD settings are applicable to the YAML file, others are applicable for each build (or version), and others for the global project.

#### **Not applicable settings**

Those settings can't be on the YAML file because: may depend for the initial project setup, are planned to be removed, security and privacy reasons.

- Project Name
- Repo URL
- Repo type
- Privacy level (this feature is planned to be removed<sup>[1](#page-56-0)</sup>)
- Project description (this feature is planned to be removed<sup>[2](#page-56-1)</sup>)
- Single version
- Default branch
- Default version
- Domains
- Active versions
- Translations
- Subprojects
- Integrations
- Notifications
- Language
- Programming Language
- Project homepage
- Tags
- Analytics code
- Global redirects

<span id="page-56-0"></span><sup>1</sup> <https://github.com/readthedocs/readthedocs.org/issues/2663>

<span id="page-56-1"></span><sup>2</sup> <https://github.com/readthedocs/readthedocs.org/issues/3689>

#### **Global settings**

To keep consistency with the per-version settings and avoid confusion, this settings will not be stored in the YAML file and will be stored in the database only.

#### **Local settings**

Those configurations will be read from the YAML file in the current version that is being built.

Several settings are already implemented and documented on [https://docs.readthedocs.io/en/latest/yaml-config.html.](https://docs.readthedocs.io/en/latest/yaml-config.html) So, they aren't covered with much detail here.

- Documentation type
- Project installation (virtual env, requirements file, sphinx configuration file, etc)
- Additional builds (pdf, epub)
- Python interpreter
- Per-version redirects

### **5.12.4 Configuration file**

#### **Format**

The file format is based on the YAML spec  $1.2<sup>3</sup>$  $1.2<sup>3</sup>$  $1.2<sup>3</sup>$  (latest version on the time of this writing).

The file must be on the root directory of the repository, and must be named as:

- readthedocs.yml
- readthedocs.yaml
- .readthedocs.yml
- .readthedocs.yaml

#### **Conventions**

The spec of the configuration file must use this conventions.

- Use [] to indicate an empty list
- Use null to indicate a null value
- Use [all](https://docs.python.org/3.6/library/functions.html#all) (internal string keyword) to indicate that all options are included on a list with predetermined choices.
- Use true and false as only options on boolean fields

<span id="page-57-0"></span><sup>3</sup> <https://yaml.org/spec/1.2/spec.html>

#### **Spec**

The current spec is documented on [https://docs.readthedocs.io/en/latest/yaml-config.html.](https://docs.readthedocs.io/en/latest/yaml-config.html) It will be used as base for the future spec. The spec will be written using a validation schema such as [https://json-schema-everywhere.github.io/](https://json-schema-everywhere.github.io/yaml) [yaml.](https://json-schema-everywhere.github.io/yaml)

### **5.12.5 Versioning the spec**

The version of the spec that the user wants to use will be specified on the YAML file. The spec only will have mayor versions (1.0, not 1.2)<sup>[4](#page-58-0)</sup>. For keeping compatibility with older projects using a configuration file without a version, the latest compatible version will be used (1.0).

## **5.12.6 Adoption of the configuration file**

When a user creates a new project or it's on the settings page, we could suggest her/him an example of a functional configuration file with a minimal setup. And making clear where to put global configurations.

For users that already have a project, we can suggest him/her a configuration file on each build based on the current settings.

## **5.12.7 Configuration file and database**

The settings used in the build from the configuration file (and other metadata) needs to be stored in the database, this is for later usage only, not to populate existing fields.

#### **5.12.8 The build process**

- The repository is updated
- Checkout to the current version
- Retrieve the settings from the database
- Try to parse the YAML file (the build fails if there is an error)
- Merge the both settings (YAML file and database)
- The version is built according to the settings
- The settings used to build the documentation can be seen by the user

## **5.12.9 Dependencies**

Current repository which contains the code related to the configuration file: [https://github.com/readthedocs/](https://github.com/readthedocs/readthedocs-build) [readthedocs-build](https://github.com/readthedocs/readthedocs-build)

<span id="page-58-0"></span><sup>4</sup> <https://github.com/readthedocs/readthedocs.org/issues/3806>

## **5.12.10 Footnotes**

**CHAPTER**

# **DEVELOPMENT INSTALLATION**

<span id="page-60-0"></span>These are development setup and *[standards](#page-63-0)* that are adhered to by the core development team while developing Read the Docs and related services. If you are a contributor to Read the Docs, it might a be a good idea to follow these guidelines as well.

To follow these instructions you will need a Unix-like operating system, or [Windows Subsystem for Linux \(WSL\).](https://docs.microsoft.com/en-us/windows/wsl/) Other operating systems are not supported.

**Note:** We do not recommend to follow this guide to deploy an instance of Read the Docs for production usage. Take into account that this setup is only useful for developing purposes.

# **6.1 Set up your environment**

- 1. install [Docker](https://www.docker.com/) following [their installation guide.](https://docs.docker.com/install/)
- 2. clone the readthedocs.org repository:
	- \$ git clone --recurse-submodules https://github.com/readthedocs/readthedocs.org/
- 3. install the requirements from common submodule:
	- \$ pip install -r common/dockerfiles/requirements.txt
- 4. build the Docker image for the servers:

**Warning:** This command could take a while to finish since it will download several Docker images.

\$ inv docker.build

**Tip:** If you pass GITHUB\_TOKEN environment variable to this command, it will add support for readthedocs-ext.

- 5. pull down Docker images for the builders:
	- \$ inv docker.pull --only-latest
- 6. start all the containers:
	- \$ inv docker.up --init # --init is only needed the first time
- 7. add read permissions to the storage backend:
	- go to <http://localhost:9000/> (MinIO S3 storage backend)
- login as admin / password
- click "..." next to the static bucket name and then "Edit Policy"
- leave "prefix" empty and click "Add" to give "Read Only" access on the static bucket
- click on the "+" icon on the bottom-right corner, then "Create bucket" with the name media, hit Enter on the keyboard, and repeat the operation above to give "Read Only" access to it
- 8. go to <http://community.dev.readthedocs.io> to access your local instance of Read the Docs.

## **6.2 Check that everything works**

- 1. go to <http://community.dev.readthedocs.io> and check that the appearance and style looks correct (otherwise the MinIO buckets might be misconfigured, see above)
- 2. login as admin / admin and verify that the project list appears
- 3. go to the "Read the Docs" project, click on the "Build version" button to build latest, and wait until it finishes
- 4. click on the "View docs" button to browse the documentation, and verify that it works

## **6.3 Working with Docker Compose**

We wrote a wrapper with invoke around docker-compose to have some shortcuts and save some work while typing docker compose commands. This section explains these invoke commands:

inv docker.build Builds the generic Docker image used by our servers (web, celery, build and proxito).

inv docker.up Starts all the containers needed to run Read the Docs completely.

- --no-search can be passed to disable search
- --init is used the first time this command is ran to run initial migrations, create an admin user, etc
- --no-reload makes all celery processes and django runserver to use no reload and do not watch for files changes

inv docker.shell Opens a shell in a container (web by default).

- --no-running spins up a new container and open a shell
- --container specifies in which container the shell is open

inv docker.manage {command} Executes a Django management command in a container.

**Tip:** Useful when modifying models to run makemigrations.

inv docker.down Stops and removes all containers running.

• --volumes will remove the volumes as well (database data will be lost)

- inv docker.restart {containers} Restarts the containers specified (automatically restarts NGINX when needed).
- inv docker.attach {container} Grab STDIN/STDOUT control of a running container.

**Tip:** Useful to debug with pdb. Once the program has stopped in your pdb line, you can run inv docker. attach web and jump into a pdb session (it also works with ipdb and pdb++)

**Tip:** You can hit CTRL-p CTRL-p to detach it without stopping the running process.

inv docker.test Runs all the test suites inside the container.

• --arguments will pass arguments to Tox command (e.g. --arguments "-e py38 -- -k test\_api")

**inv docker.pull** Downloads and tags all the Docker images required for builders.

• --only-latest does not pull stable and testing images.

inv docker.buildassets Build all the assets and "deploy" them to the storage.

#### **6.3.1 Adding a new Python dependency**

The Docker image for the servers is built with the requirements defined in the current checked out branch. In case you need to add a new Python dependency while developing, you can use the common/dockerfiles/entrypoints/ common.sh script as shortcut.

This script is run at startup on all the servers (web, celery, builder, proxito) which allows you to test your dependency without re-building the whole image. To do this, add the pip command required for your dependency in common.sh file:

```
# common.sh
pip install my-dependency==1.2.3
```
Once the PR that adds this dependency was merged, you can rebuild the image so the dependency is added to the Docker image itself and it's not needed to be installed each time the container spins up.

#### **6.3.2 Debugging Celery**

In order to step into the worker process, you can't use pdb or ipdb, but you can use celery.contrib.rdb:

from celery.contrib import rdb; rdb.set\_trace()

When the breakpoint is hit, the Celery worker will pause on the breakpoint and will alert you on STDOUT of a port to connect to. You can open a shell into the container with inv docker.shell celery (or build) and then use telnet or netcat to connect to the debug process port:

#### \$ nc 127.0.0.1 6900

The rdb debugger is similar to pdb, there is no ipdb for remote debugging currently.

### **6.3.3 Configuring connected accounts**

These are optional steps to setup the [connected accounts](https://docs.readthedocs.io/en/stable/connected-accounts.html) (GitHub, GitLab, and BitBucket) in your development environment. This will allow you to login to your local development instance using your GitHub, Bitbucket, or GitLab credentials and this makes the process of importing repositories easier.

However, because these services will not be able to connect back to your local development instance, [incoming web](https://docs.readthedocs.io/en/stable/integrations.html)[hooks](https://docs.readthedocs.io/en/stable/integrations.html) will not function correctly. For some services, the webhooks will fail to be added when the repository is imported. For others, the webhook will simply fail to connect when there are new commits to the repository.

- Configure the applications on GitHub, Bitbucket, and GitLab. For each of these, the callback URI is http:// community.dev.readthedocs.io/accounts/<provider>/login/callback/ where <provider> is one of github, gitlab, or bitbucket\_oauth2. When setup, you will be given a "Client ID" (also called an "Application ID" or just "Key") and a "Secret".
- Take the "Client ID" and "Secret" for each service and enter it in your local Django admin at: http:/ /community.dev.readthedocs.io/admin/socialaccount/socialapp/. Make sure to apply it to the "Site".

# <span id="page-63-0"></span>**6.4 Core team standards**

Core team members expect to have a development environment that closely approximates our production environment, in order to spot bugs and logical inconsistencies before they make their way to production.

This solution gives us many features that allows us to have an environment closer to production:

**Celery runs as a separate process** Avoids masking bugs that could be introduced by Celery tasks in a race conditions.

- **Celery runs multiple processes** We run celery with multiple worker processes to discover race conditions between tasks.
- **Docker for builds** Docker is used for a build backend instead of the local host build backend. There are a number of differences between the two execution methods in how processes are executed, what is installed, and what can potentially leak through and mask bugs – for example, local SSH agent allowing code check not normally possible.
- **Serve documentation under a subdomain** There are a number of resolution bugs and cross-domain behavior that can only be caught by using USE\_SUBDOMAIN setting.
- **PostgreSQL as a database** It is recommended that Postgres be used as the default database whenever possible, as SQLite has issues with our Django version and we use Postgres in production. Differences between Postgres and SQLite should be masked for the most part however, as Django does abstract database procedures, and we don't do any Postgres-specific operations yet.
- **Celery is isolated from database** Celery workers on our build servers do not have database access and need to be written to use API access instead.
- **Use NGINX as web server** All the site is served via NGINX with the ability to change some configuration locally.
- **MinIO as Django storage backend** All static and media files are served using Minio –an emulator of S3, which is the one used in production.
- **Serve documentation via El Proxito** Documentation is proxied by NGINX to El Proxito and proxied back to NGINX to be served finally. El Proxito is a small application put in front of the documentation to serve files from the Django Storage Backend.
- **Search enabled by default** Elasticsearch is properly configured and enabled by default. All the documentation indexes are updated after a build is finished.

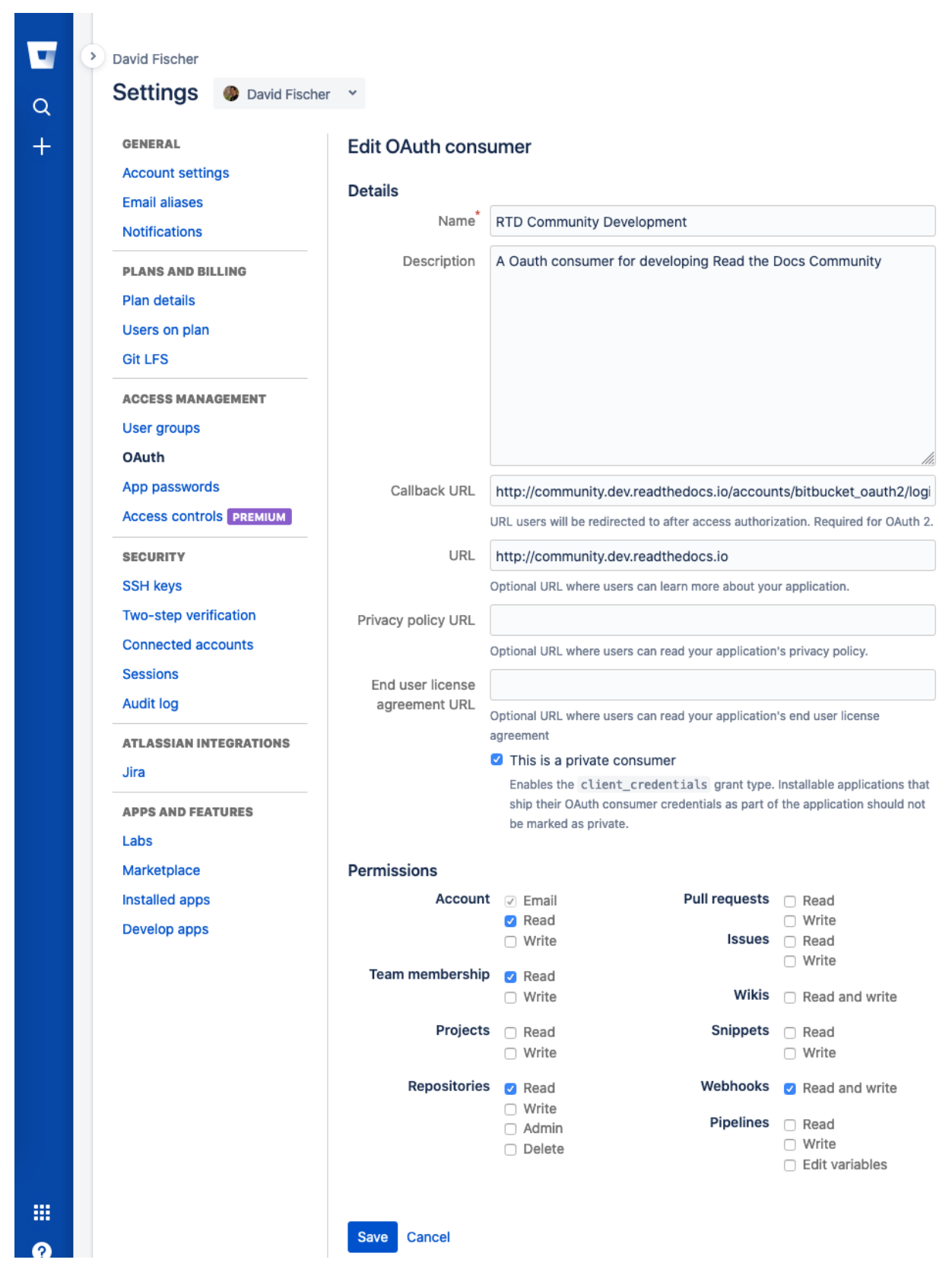

Fig. 1: Configuring an OAuth consumer for local development on Bitbucket

**CHAPTER**

## **SEVEN**

# **DESIGNING READ THE DOCS**

So you're thinking of contributing some of your time and design skills to Read the Docs? That's **awesome**. This document will lead you through a few features available to ease the process of working with Read the Doc's CSS and static assets.

To start, you should follow the *[Development Installation](#page-60-0)* instructions to get a working copy of the Read the Docs repository locally.

# **7.1 Style Catalog**

Once you have RTD running locally, you can open http://localhost:8000/style-catalog/ for a quick overview of the currently available styles.

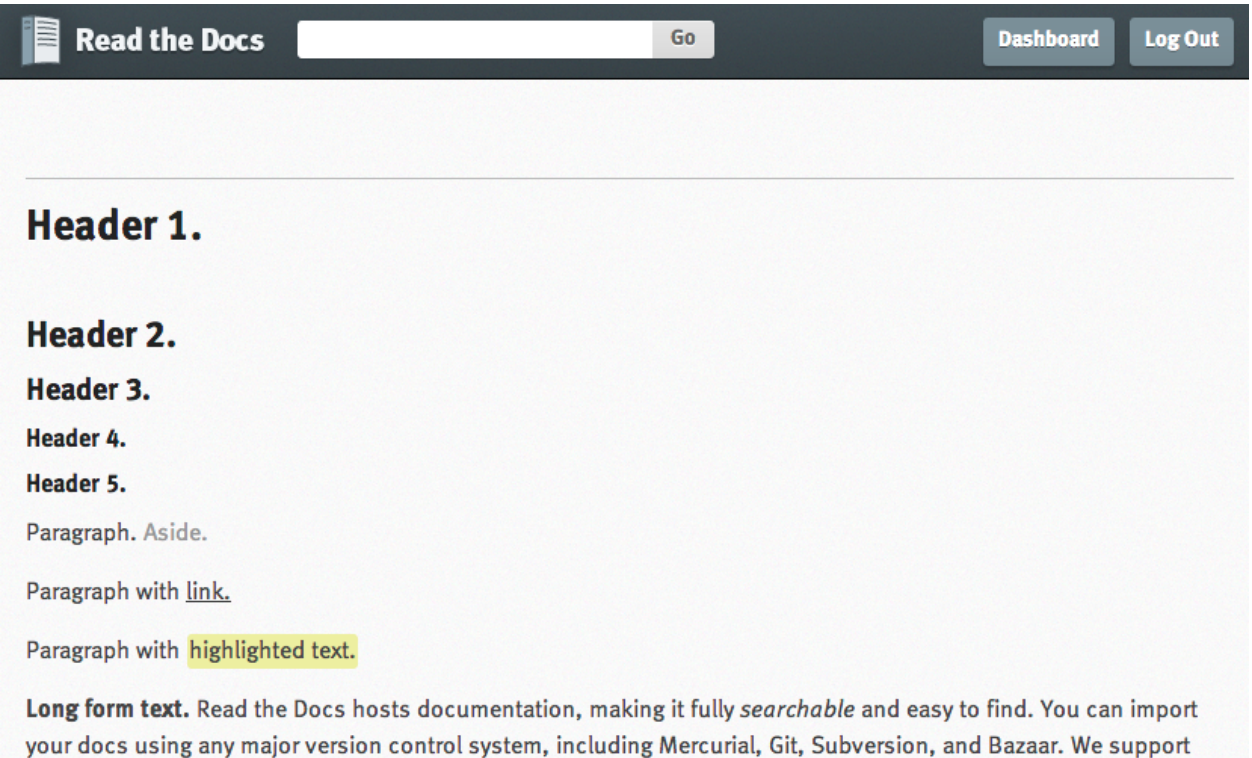

links so your docs get built when you commit code. There's also support for versioning so you can build docs from tags and branches of your code in your repository. A website is available.

It's free and simple. Read the Getting Started guide to get going!

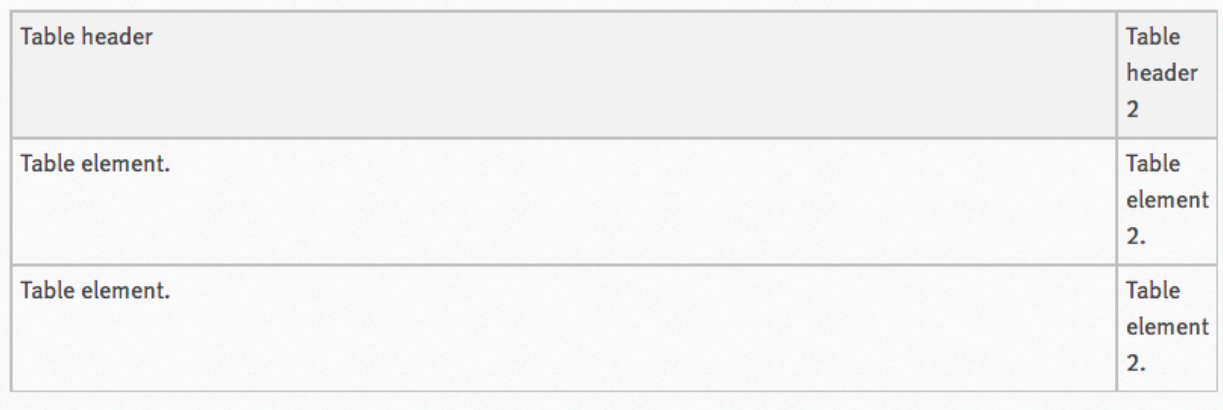

Form Paragraph.

This way you can quickly get started writing HTML – or if you're modifying existing styles you can get a quick idea of how things will change site-wide.

# **7.2 Readthedocs.org Changes**

Styles for the primary RTD site are located in media/css directory.

These styles only affect the primary site – **not** any of the generated documentation using the default RTD style.

# **7.3 Contributing**

Contributions should follow the *[Contributing to Read the Docs](#page-6-0)* guidelines where applicable – ideally you'll create a pull request against the [Read the Docs GitHub project](https://github.com/readthedocs/readthedocs.org/pulls) from your forked repo and include a brief description of what you added / removed / changed, as well as an attached image (you can just take a screenshot and drop it into the PR creation form) of the effects of your changes.

There's not a hard browser range, but your design changes should work reasonably well across all major browsers, IE8+ – that's not to say it needs to be pixel-perfect in older browsers! Just avoid making changes that render older browsers utterly unusable (or provide a sane fallback).

# **7.4 Brand Guidelines**

Find our branding guidelines in our guidelines documentation: [https://read-the-docs-guidelines.readthedocs-hosted.](https://read-the-docs-guidelines.readthedocs-hosted.com) [com.](https://read-the-docs-guidelines.readthedocs-hosted.com)

### **CHAPTER**

**EIGHT**

## **BUILDING AND CONTRIBUTING TO DOCUMENTATION**

As one might expect, the documentation for Read the Docs is built using Sphinx and hosted on Read the Docs. The docs are kept in the docs/ directory at the top of the source tree, and are divided into developer and user-facing documentation.

# **8.1 Contributing through the Github UI**

If you're making small changes to the documentation, you can verify those changes through the documentation generated when you open a PR and can be accessed using the Github UI.

- 1. click the checkmark next to your commit and it will expand to have multiple options
- 2. click the "details" link next to the "docs/readthedocs.org:docs" item

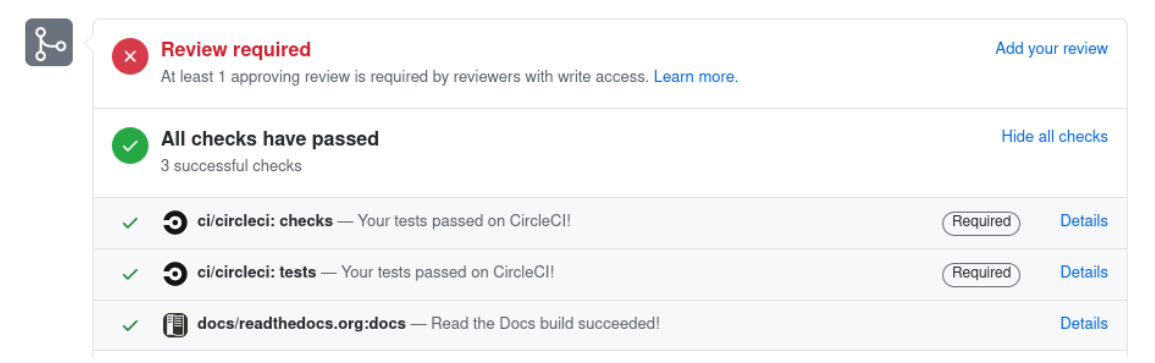

3. navigate to the section of the documentation you worked on to verify your changes

## **8.2 Contributing from your local machine**

If you're making large changes to the documentation, you may want to verify those changes locally before pushing upstream.

1. clone the readthedocs.org repository:

\$ git clone --recurse-submodules https://github.com/readthedocs/readthedocs.org/

2. create a virtual environment with Python 3.8 (preferably the latest release, 3.8.12 at the time of writing), activate it, and upgrade pip:

```
$ cd readthedocs.org
$ python3.8 -m venv .venv
$ source .venv/bin/activate
(.venv) $ python -m pip install -U pip
```
3. install documentation requirements

```
(.venv) $ pip install -r requirements/testing.txt
(.venv) $ pip install -r requirements/docs.txt
```
4. build the documents

To build the user-facing documentation:

(.venv) \$ cd docs (.venv) \$ make livehtml

To build the developer documentation:

```
(.venv) $ cd docs
(.venv) $ RTD_DOCSET=dev make livehtml
```
5. the documents will be available at <http://127.0.0.1:4444/> and will rebuild each time you edit and save a file.

## **8.3 Guidelines**

Please follow these guidelines when updating our docs. Let us know if you have any questions or something isn't clear.

#### **8.3.1 The brand**

We are called **Read the Docs**. The *the* is not capitalized.

We do however use the acronym **RTD**.

#### **8.3.2 Titles**

For page titles, or Heading1 as they are sometimes called, we use title-case.

If the page includes multiple sub-headings (H2, H3), we usually use sentence-case unless the titles include terminology that is supposed to be capitalized.

#### **8.3.3 Content**

- Do not break the content across multiple lines at 80 characters, but rather break them on semantic meaning (e.g. periods or commas). Read more about this [here.](https://rhodesmill.org/brandon/2012/one-sentence-per-line/)
- If you are cross-referencing to a different page within our website, use the doc role and not a hyperlink.
- If you are cross-referencing to a section within our website, use the ref role with the label from the [autosection](http://www.sphinx-doc.org/en/master/usage/extensions/autosectionlabel.html)[label extension.](http://www.sphinx-doc.org/en/master/usage/extensions/autosectionlabel.html)
### **NINE**

# **FRONT END DEVELOPMENT**

## **9.1 Background**

**Note:** Consider this the canonical resource for contributing Javascript and CSS. We are currently in the process of modernizing our front end development procedures. You will see a lot of different styles around the code base for front end JavaScript and CSS.

Our modern front end development stack includes the following tools:

- [Gulp](https://gulpjs.com)
- [Bower](https://bower.io)
- [Browserify](http://browserify.org)
- [Debowerify](https://github.com/eugeneware/debowerify)
- And soon, [LESS](http://lesscss.org)

We use the following libraries:

- [Knockout](https://knockoutjs.com)
- [jQuery](https://jquery.com)
- Several jQuery plugins

Previously, JavaScript development has been done in monolithic files or inside templates. jQuery was added as a global object via an include in the base template to an external source. There are no standards currently to JavaScript libraries, this aims to solve that.

The requirements for modernizing our front end code are:

- Code should be modular and testable. One-off chunks of JavaScript in templates or in large monolithic files are not easily testable. We currently have no JavaScript tests.
- Reduce code duplication.
- Easy JavaScript dependency management.

Modularizing code with [Browserify](http://browserify.org) is a good first step. In this development workflow, major dependencies commonly used across JavaScript includes are installed with [Bower](https://bower.io) for testing, and vendorized as standalone libraries via [Gulp](https://gulpjs.com) and [Browserify.](http://browserify.org) This way, we can easily test our JavaScript libraries against jQuery/etc, and have the flexibility of modularizing our code. See *[JavaScript Bundles](#page-73-0)* for more information on what and how we are bundling.

To ease deployment and contributions, bundled JavaScript is checked into the repository for now. This ensures new contributors don't need an additional front end stack just for making changes to our Python code base. In the future, this may change, so that assets are compiled before deployment, however as our front end assets are in a state of flux, it's easier to keep absolute sources checked in.

## **9.2 Getting Started**

You will need to follow our *[guide to install a development Read the Docs instance](#page-60-0)* first.

The sources for our bundles are found in the per-application path static-src, which has the same directory structure as static. Files in static-src are compiled to static for static file collection in Django. Don't edit files in static directly, unless you are sure there isn't a source file that will compile over your changes.

To compile your changes and make them available in the application you need to run:

inv docker.buildassets

Once you are happy with your changes, make sure to check in both files under static and static-src, and commit those.

### **9.3 Making Changes**

If you are creating a new library, or a new library entry point, make sure to define the application source file in gulpfile.js, this is not handled automatically right now.

If you are bringing in a new vendor library, make sure to define the bundles you are going to create in gulpfile.js as well.

Tests should be included per-application, in a path called tests, under the static-src/js path you are working in. Currently, we still need a test runner that accumulates these files.

## **9.4 Deployment**

If merging several branches with JavaScript changes, it's important to do a final post-merge bundle. Follow the steps above to rebundle the libraries, and check in any changed libraries.

## <span id="page-73-0"></span>**9.5 JavaScript Bundles**

There are several components to our bundling scheme:

**Vendor library** We repackage these using [Browserify,](http://browserify.org) [Bower,](https://bower.io) and [Debowerify](https://github.com/eugeneware/debowerify) to make these libraries available by a require statement. Vendor libraries are packaged separately from our JavaScript libraries, because we use the vendor libraries in multiple locations. Libraries bundled this way with [Browserify](http://browserify.org) are available to our libraries via require and will back down to finding the object on the global window scope.

Vendor libraries should only include libraries we are commonly reusing. This currently includes jQuery and Knockout. These modules will be excluded from libraries by special includes in our gulpfile.js.

**Minor third party libraries** These libraries are maybe used in one or two locations. They are installed via [Bower](https://bower.io) and included in the output library file. Because we aren't reusing them commonly, they don't require a separate bundle or separate include. Examples here would include jQuery plugins used on one off forms, such as jQuery Payments.

**Our libraries** These libraries are bundled up excluding vendor libraries ignored by rules in our gulpfile.js. These files should be organized by function and can be split up into multiple files per application.

Entry points to libraries must be defined in gulpfile. js for now. We don't have a defined directory structure that would make it easy to imply the entry point to an application library.

### **INTERNATIONALIZATION**

This document covers the details regarding internationalization and localization that are applied in Read the Docs. The guidelines described are mostly based on [Kitsune's localization documentation.](https://kitsune.readthedocs.io/en/latest/localization.html)

As with most of the Django applications out there, Read the Docs' i18n/l10n framework is based on [GNU gettext.](http://www.gnu.org/software/gettext/) Crowd-sourced localization is optionally available at [Transifex.](https://www.transifex.com/projects/p/readthedocs/)

For more information about the general ideas, look at this document: [http://www.gnu.org/software/gettext/manual/](http://www.gnu.org/software/gettext/manual/html_node/Concepts.html) [html\\_node/Concepts.html](http://www.gnu.org/software/gettext/manual/html_node/Concepts.html)

## **10.1 Making Strings Localizable**

Making strings in templates localizable is exceptionally easy. Making strings in Python localizable is a little more complicated. The short answer, though, is to just wrap the string in  $($ ).

### **10.1.1 Interpolation**

A string is often a combination of a fixed string and something changing, for example, Welcome, James is a combination of the fixed part Welcome,, and the changing part James. The naive solution is to localize the first part and then follow it with the name:

 $($ 'Welcome, ') + username

This is **wrong!**

In some locales, the word order may be different. Use Python string formatting to interpolate the changing part into the string:

\_('Welcome, {name}').format(name=username)

Python gives you a lot of ways to interpolate strings. The best way is to use Py3k formatting and kwargs. That's the clearest for localizers.

### **10.1.2 Localization Comments**

Sometimes, it can help localizers to describe where a string comes from, particularly if it can be difficult to find in the interface, or is not very self-descriptive (e.g. very short strings). If you immediately precede the string with a comment that starts with Translators:, the comment will be added to the PO file, and visible to localizers.

Example:

```
DEFAULT_THEME_CHOICES = (
    # Translators: This is a name of a Sphinx theme.
    (THEME_DEFAULT, _('Default')),
    # Translators: This is a name of a Sphinx theme.
    (THEME_SPHINX, _('Sphinx Docs')),
    # Translators: This is a name of a Sphinx theme.
    (THEME_TRADITIONAL, _('Traditional')),
    # Translators: This is a name of a Sphinx theme.
    (THEME_NATURE, _('Nature')),
    # Translators: This is a name of a Sphinx theme.
    (THEME_HAIKU, _('Haiku')),
)
```
### **10.1.3 Adding Context with msgctxt**

Strings may be the same in English, but different in other languages. English, for example, has no grammatical gender, and sometimes the noun and verb forms of a word are identical.

To make it possible to localize these correctly, we can add "context" (known in gettext as *msgctxt*) to differentiate two otherwise identical strings. Django provides a [pgettext\(\)](https://docs.djangoproject.com/en/2.2/ref/utils/#django.utils.translation.pgettext) function for this.

For example, the string *Search* may be a noun or a verb in English. In a heading, it may be considered a noun, but on a button, it may be a verb. It's appropriate to add a context (like *button*) to one of them.

Generally, we should only add context if we are sure the strings aren't used in the same way, or if localizers ask us to.

Example:

```
from django.utils.translation import pgettext
month = pgettext("text for the search button on the form", "Search")
```
### **10.1.4 Plurals**

*You have 1 new messages* grates on discerning ears. Fortunately, gettext gives us a way to fix that in English *and* other locales, the [ngettext\(\)](https://docs.djangoproject.com/en/2.2/ref/utils/#django.utils.translation.ngettext) function:

ngettext('singular sentence', 'plural sentence', count)

A more realistic example might be:

```
ngettext('Found {count} result.',
         'Found {count} results',
         len(results)).format(count=len(results))
```
This method takes three arguments because English only needs three, i.e., zero is considered "plural" for English. Other languages may have [different plural rules,](http://translate.sourceforge.net/wiki/l10n/pluralforms) and require different phrases for, say 0, 1, 2-3, 4-10, >10. That's absolutely fine, and gettext makes it possible.

## **10.2 Strings in Templates**

When putting new text into a template, all you need to do is wrap it in a  $\%$  trans  $\%$  template tag:

 $\langle h1\rangle$ {% trans "Heading" %} $\langle h1\rangle$ 

Context can be added, too:

<h1>{% trans "Heading" context "section name" %}</h1>

Comments for translators need to precede the internationalized text and must start with the Translators: keyword.:

```
{# Translators: This heading is displayed in the user's profile page #}
<h1>{% trans "Heading" %}</h1>
```
To interpolate, you need to use the alternative and more verbose  $\frac{1}{8}$  blocktrans  $\frac{1}{8}$  template tag — it's actually a block:

{% blocktrans %}Welcome, {{ name }}!{% endblocktrans %}

Note that the  $\{\}$  name  $\}$  variable needs to exist in the template context.

In some situations, it's desirable to evaluate template expressions such as filters or accessing object attributes. You can't do that within the {% blocktrans %} block, so you need to bind the expression to a local variable first:

```
{% blocktrans trimmed with revision.created_date|timesince as timesince %}
{ {\} revision { }} { {\} timesince { }} ago
{% endblocktrans %}
{% blocktrans with project.name as name %}Delete {{ name }}?{% endblocktrans %}
```
{% blocktrans %} also provides pluralization. For that you need to bind a counter with the name count and provide a plural translation after the {% plural %} tag:

```
{% blocktrans trimmed with amount=article.price count years=i.length %}
That will cost $ {{ amount }} per year.
{% plural %}
That will cost $ {{ amount }} per {{ years }} years.
{% endblocktrans %}
```
**Note:** The previous multi-lines examples also use the trimmed option. This removes newline characters and replaces any whitespace at the beginning and end of a line, helping translators when translating these strings.

# **10.3 Strings in Python**

**Note:** Whenever you are adding a string in Python, ask yourself if it really needs to be there, or if it should be in the template. Keep logic and presentation separate!

Strings in Python are more complex for two reasons:

- 1. We need to make sure we're always using Unicode strings and the Unicode-friendly versions of the functions.
- 2. If you use the [gettext\(\)](https://docs.djangoproject.com/en/2.2/ref/utils/#django.utils.translation.gettext) function in the wrong place, the string may end up in the wrong locale!

Here's how you might localize a string in a view:

```
from django.utils.translation import gettext as _
def my_view(request):
   if request.user.is_superuser:
       msg = (u'0h hi, statf!)else:
       msg = (u'You are not staff!)
```
Interpolation is done through normal Python string formatting:

 $msg = (u'0h, hi, {user}').format(user=request.user.user)$ </u>

Context information can be supplied by using the [pgettext\(\)](https://docs.djangoproject.com/en/2.2/ref/utils/#django.utils.translation.pgettext) function:

msg = pgettext('the context', 'Search')

Translator comments are normal one-line Python comments:

```
# Translators: A message to users.
msg = (u'0h, hi there!')
```
If you need to use plurals, import the [ungettext\(\)](https://docs.djangoproject.com/en/2.2/ref/utils/#django.utils.translation.ungettext) function:

```
from django.utils.translation import ungettext
n = len(results)msg = ungettext('Found {0} result', 'Found {0} results', n).format(n)
```
### **10.3.1 Lazily Translated Strings**

You can use [gettext\(\)](https://docs.djangoproject.com/en/2.2/ref/utils/#django.utils.translation.gettext) or [ungettext\(\)](https://docs.djangoproject.com/en/2.2/ref/utils/#django.utils.translation.ungettext) only in views or functions called from views. If the function will be evaluated when the module is loaded, then the string may end up in English or the locale of the last request!

Examples include strings in module-level code, arguments to functions in class definitions, strings in functions called from outside the context of a view. To internationalize these strings, you need to use the \_lazy versions of the above methods, [gettext\\_lazy\(\)](https://docs.djangoproject.com/en/2.2/ref/utils/#django.utils.translation.gettext_lazy) and [ungettext\\_lazy\(\)](https://docs.djangoproject.com/en/2.2/ref/utils/#django.utils.translation.ungettext_lazy). The result doesn't get translated until it is evaluated as a string, for example by being output or passed to unicode():

```
from django.utils.translation import gettext_lazy as _
class UserProfileForm(forms.ModelForm):
    first_name = CharField(label=_('First name'), required=False)
   last_name = CharField(label=_('Last name'), required=False)
```
In case you want to provide context to a lazily-evaluated gettext string, you will need to use [pgettext\\_lazy\(\)](https://docs.djangoproject.com/en/2.2/ref/utils/#django.utils.translation.pgettext_lazy).

# **10.4 Administrative Tasks**

### **10.4.1 Updating Localization Files**

To update the translation source files (eg if you changed or added translatable strings in the templates or Python code) you should run python manage.py makemessages -1 <language> in the project's root directory (substitute <language> with a valid language code).

The updated files can now be localized in a [PO editor](https://en.wikipedia.org/wiki/Category:Software-localization_tools) or crowd-sourced online translation tool.

### <span id="page-80-0"></span>**10.4.2 Compiling to MO**

Gettext doesn't parse any text files, it reads a binary format for faster performance. To compile the latest PO files in the repository, Django provides the compilemessages management command. For example, to compile all the available localizations, just run:

\$ python manage.py compilemessages -a

You will need to do this every time you want to push updated translations to the live site.

Also, note that it's not a good idea to track MO files in version control, since they would need to be updated at the same pace PO files are updated, so it's silly and not worth it. They are ignored by .gitignore, but please make sure you don't forcibly add them to the repository.

### **10.4.3 Transifex Integration**

To push updated translation source files to Transifex, run tx push  $-s$  (for English) or tx push  $-t$  <language> (for non-English).

To pull changes from Transifex, run tx pull -a. Note that Transifex does not compile the translation files, so you have to do this after the pull (see the *[Compiling to MO](#page-80-0)* section).

For more information about the tx command, read the [Transifex client's help pages.](http://help.transifex.com/features/client/)

**Note:** For the Read the Docs community site, we use [Invoke](https://www.pyinvoke.org/) with a [tasks.py file](https://github.com/readthedocs/readthedocs.org/blob/master/tasks.py) to follow this process:

- 1. Update files and push sources (English) to Transifex:
	- \$ invoke l10n.push
- 2. Pull the updated translations from Transifex:
	- \$ invoke l10n.pull

### **ELEVEN**

## **SEARCH**

Read The Docs uses [Elasticsearch](https://www.elastic.co/products/elasticsearch) instead of the built in Sphinx search for providing better search results. Documents are indexed in the Elasticsearch index and the search is made through the API. All the Search Code is open source and lives in the [GitHub Repository.](https://github.com/readthedocs/readthedocs.org/tree/master/readthedocs/search) Currently we are using [Elasticsearch 6.3.](https://www.elastic.co/guide/en/elasticsearch/reference/6.3/index.html)

# **11.1 Local Development Configuration**

Elasticsearch is installed and run as part of the *[development installation guide](#page-60-0)*.

### <span id="page-82-0"></span>**11.1.1 Indexing into Elasticsearch**

For using search, you need to index data to the Elasticsearch Index. Run reindex\_elasticsearch management command:

#### \$ inv docker.manage reindex\_elasticsearch

For performance optimization, we implemented our own version of management command rather than the built in management command provided by the [django-elasticsearch-dsl](https://github.com/sabricot/django-elasticsearch-dsl) package.

### **11.1.2 Auto Indexing**

By default, Auto Indexing is turned off in development mode. To turn it on, change the ELASTICSEARCH\_DSL\_AUTOSYNC settings to [True](https://docs.python.org/3.6/library/constants.html#True) in the readthedocs/settings/dev.py file. After that, whenever a documentation successfully builds, or project gets added, the search index will update automatically.

# **11.2 Architecture**

The search architecture is divided into 2 parts.

- One part is responsible for **indexing** the documents and projects (documents.py)
- The other part is responsible for **querying** the Index to show the proper results to users (faceted\_search.py)

We use the [django-elasticsearch-dsl](https://github.com/sabricot/django-elasticsearch-dsl) package for our Document abstraction. [django-elasticsearch-dsl](https://github.com/sabricot/django-elasticsearch-dsl) is a wrapper around [elasticsearch-dsl](https://elasticsearch-dsl.readthedocs.io/en/latest/) for easy configuration with Django.

### **11.2.1 Indexing**

All the Sphinx documents are indexed into Elasticsearch after the build is successful. Currently, we do not index MkDocs documents to elasticsearch, but [any kind of help is welcome.](https://github.com/readthedocs/readthedocs.org/issues/1088)

### **11.2.2 Troubleshooting**

If you get an error like:

RequestError(400, 'search\_phase\_execution\_exception', 'failed to create query: ...

You can fix this by deleting the page index:

```
$ inv docker.manage 'search_index --delete'
```
**Note:** You'll need to *[reindex the projects](#page-82-0)* after this.

#### **How we index documentations**

After any build is successfully finished, HTMLFile objects are created for each of the HTML files and the old version's HTMLFile object is deleted. By default, [django-elasticsearch-dsl](https://github.com/sabricot/django-elasticsearch-dsl) package listens to the post\_create/post\_delete signals to index/delete documents, but it has performance drawbacks as it send HTTP request whenever any HTMLFile objects is created or deleted. To optimize the performance, bulk\_post\_create and bulk\_post\_delete [signals](https://docs.djangoproject.com/en/2.1/topics/signals/) are dispatched with list of HTMLFIle objects so its possible to bulk index documents in elasticsearch ( bulk\_post\_create signal is dispatched for created and bulk\_post\_delete is dispatched for deleted objects). Both of the signals are dispatched with the list of the instances of HTMLFile in instance\_list parameter.

We listen to the bulk\_post\_create and bulk\_post\_delete signals in our Search application and index/delete the documentation content from the HTMLFile instances.

#### **How we index projects**

We also index project information in our search index so that the user can search for projects from the main site. We listen to the post\_create and post\_delete signals of Project model and index/delete into Elasticsearch accordingly.

#### **Elasticsearch Document**

[elasticsearch-dsl](https://elasticsearch-dsl.readthedocs.io/en/latest/) provides a model-like wrapper for [the Elasticsearch document.](https://www.elastic.co/guide/en/elasticsearch/guide/current/document.html) As per requirements of [django](https://github.com/sabricot/django-elasticsearch-dsl)[elasticsearch-dsl,](https://github.com/sabricot/django-elasticsearch-dsl) it is stored in the readthedocs/search/documents.py file.

**ProjectDocument:** It is used for indexing projects. Signal listener of [django-elasticsearch-dsl](https://github.com/sabricot/django-elasticsearch-dsl) listens to the post\_save signal of Project model and then index/delete into Elasticsearch.

**PageDocument**: It is used for indexing documentation of projects. As mentioned above, our Search app listens to the bulk\_post\_create and bulk\_post\_delete signals and indexes/deleted documentation into Elasticsearch. The signal listeners are in the readthedocs/search/signals.py file. Both of the signals are dispatched after a successful documentation build.

The fields and ES Datatypes are specified in the PageDocument. The indexable data is taken from processed\_json property of HTMLFile. This property provides python dictionary with document data like [title](https://www.sphinx-doc.org/en/master/templating.html#title), sections, path etc.

### **TWELVE**

## **SERVER SIDE SEARCH INTEGRATION**

Read the Docs provides [server side search \(SSS\)](https://docs.readthedocs.io/en/stable/server-side-search.html) in replace of the default search engine of your site. To accomplish this, Read the Docs parses the content directly from your HTML pages<sup>\*[0](#page-84-0)</sup>.

If you are the author of a theme or a static site generator you can read this document, and follow some conventions in order to improve the integration of SSS with your theme/site.

## **12.1 Indexing**

The content of the page is parsed into sections, in general, the indexing process happens in three steps:

- 1. Identify the main content node.
- 2. Remove any irrelevant content from the main node.
- 3. Parse all sections inside the main node.

Read the Docs makes use of [ARIA](https://www.w3.org/TR/wai-aria/) roles and other heuristics in order to process the content.

**Tip:** Following the [ARIA](https://www.w3.org/TR/wai-aria/) conventions will also improve the accessibility of your site. See also [https://webaim.org/](https://webaim.org/techniques/semanticstructure/) [techniques/semanticstructure/.](https://webaim.org/techniques/semanticstructure/)

#### **12.1.1 Main content node**

The main content node should have a main role (or a main tag), and there should only be one per page. This node is the one that contains all the page content. Example:

```
\text{thm1}<head>
       ...
   </head>
   <body>
      <div>
          This content isn't processed
      \langle/div\rangle<div role="main">
          All content inside the main node is processed
```
(continues on next page)

<span id="page-84-0"></span> $<sup>0</sup>$  For Sphinx projects, the content of the main node is provided by an intermediate step in the build process, but the HTML components from the</sup> node are preserved.

(continued from previous page)

```
\langle/div\rangle<footer>
           This content isn't processed
       </footer>
   </body>
\langle/html>
```
### **12.1.2 Irrelevant content**

If you have content inside the main node that isn't relevant to the page (like navigation items, menus, or search box), make sure to use the correct role or tag for it.

Roles to be ignored:

- navigation
- search

Tags to be ignored:

• nav

Example:

```
<div role="main">
    ...
    <nav role="navigation">
        ...
    \langle/nav\rangle...
\langlediv>
```
### **12.1.3 Sections**

Sections are h tags, and sections of the same level should be neighbors. Additionally, sections should have an unique id attribute per page (this is used to link to the section). All content below the section, till the new section will be indexed as part of the section. Example:

```
<div role="main">
   <h1 id="section-title">
       Section title
   \langle /h1 \ranglepContent to be indexed
   \langle/p>
   <ul>
       \langleli>This is also part of the section and will be indexed as well\langle/li>
   \langle \text{u1} \rangle id="2">
       This is the start of a new section
   \langle/h2>
```
(continues on next page)

(continued from previous page)

```
p...
    \langle/p>
    ...
    <h1 id="neigbor-section">
        This section is neighbor of "section-title"
    \langle /h1 \rangle\langle p \rangle...
    \langle/p>
\langle/div\rangle
```
Sections can be inside till two nested tags (and have nested sections), and its immediate parent can contain the id attribute. Note that the section content still needs to be below the h tag. Example:

```
<div role="main">
   <div class="section">
       <h1 id="section-title">
           Section title
       \langle /h1 \ranglepContent to be indexed
       \langle/p>
       <ul>
           \langleli>This is also part of the section</li>
       \langle \text{u1} \rangle<div class="section">
           <div id="nested-section">

                  This is the start of a sub-section
               </h2>
               pWith the h tag within two levels
               \langle/p>
           \langle/div\rangle\langle/div>\langlediv>\langle/div\rangle
```
**Note:** The title of the first section will be the title of the page, falling back to the title tag.

### **12.1.4 Other special nodes**

• **Anchors**: If the title of your section contains an anchor, wrap it in a headerlink class, so it won't be indexed as part of the title.

```

   Section title
   <a class="headerlink" title="Permalink to this headline">¶</a>
\langle/h2>
```
• **Code blocks**: If a code block contains line numbers, wrap them in a linenos or lineno class, so they won't be indexed as part of the code.

```
<table class="highlighttable">
    \langletr\rangle<td class="linenos">
             <div class="linenodiv">
                 \langle pre>1 2 3 \langle pre>\langlediv>\langle t \, \mathsf{d} \rangle<td class="code">
             <div class="highlight">
                 <sub>pre</sub>First line</sub>
Second line
Third line</pre>
             \langle/div\rangle\langle/td\rangle\langletr>
</table>
```
## **12.2 Overriding the default search**

Static sites usually have their own static index, and search results are retrieved via JavaScript. In order for Read the Docs to override the default search as expected, themes from the supported generators must follow these conventions.

**Note:** Read the Docs will fallback to the original search in case of an error or no results.

### **12.2.1 Sphinx**

Sphinx's basic theme provides the [static/searchtools.js](https://github.com/sphinx-doc/sphinx/blob/275d9/sphinx/themes/basic/static/searchtools.js) file, which initializes search with the Search.init() method. Read the Docs overrides the Search.query method and makes use of Search.output.append to add the results. A simplified example looks like this:

```
var original_search = Search.query;
function search_override(query) {
  var results = fetch\_results(query);
   if (results) {
```
(continues on next page)

(continued from previous page)

```
for (var i = 0; i < results.length; i += 1) {
         var result = process\_result(results[i]);Search.output.append(result);
      }
   } else {
      original_search(query);
   }
}
Search.query = search_override;
$(document).ready(function() {
   Search.init();
});
```
Highlights from results will be in a span tag with the highlighted class (This is a <span class="highlighted">result</span>). If your theme works with the search from the basic theme, it will work with Read the Docs' SSS.

### **12.2.2 MkDocs**

Search on MkDocs is provided by the [search plugin,](https://www.mkdocs.org/user-guide/configuration/#search) which is included (and activated) by default in MkDocs. The js part of this plugin is included in the [templates/search/main.js](https://github.com/mkdocs/mkdocs/blob/ff0b72/mkdocs/contrib/search/templates/search/main.js) file, which subscribes to the keyup event of the #mkdocs-search-query element to call the doSearch function (available on MkDocs >= 1.x) on every key press.

Read the Docs overrides the initSearch and doSearch functions to subscribe to the keyup event of the #mkdocs-search-query element, and puts the results into the #mkdocs-search-results element. A simplified example looks like this:

```
var original_search = doSearch;
function search_override() {
  var query = document.getElementById('mkdocs-search-query').value;
  var search_results = document.getElementById('mkdocs-search-results');
  var results = fetch\_results(query);
  if (results) {
      empty_results(search_results)
      for (var i = 0; i < results.length; i += 1) {
         var result = process\_result(results[i]);
         append_result(result, search_results);
      }
   } else {
      original_search();
   }
}
var init_override = function () {
  var search_input = document.getElementById('mkdocs-search-query');
   search_input.addEventListener('keyup', doSearch);
};
```
(continues on next page)

(continued from previous page)

```
window.doSearch = search_override;
window.initSearch = init_override;
```
initSearch();

Highlights from results will be in a mark tag (This is a <mark>result</mark>). If your theme works with the search plugin of MkDocs, and defines the #mkdocs-search-query and #mkdocs-search-results elements, it will work with Read the Docs' SSS.

**Note:** Since the templates/search/main.js file is included after our custom search, it will subscribe to the keyup event too, triggering both functions when a key is pressed (but ours should have more precedence). This can be fixed by not including the search plugin (you won't be able to fallback to the original search), or by creating a custom plugin to include our search at the end (this should be done by Read the Docs).

# **12.3 Supporting more themes and static site generators**

Currently, Read the Docs supports building documentation from [Sphinx](https://docs.readthedocs.io/en/stable/intro/getting-started-with-sphinx.html) and [MkDocs.](https://docs.readthedocs.io/en/stable/intro/getting-started-with-mkdocs.html) All themes that follow these conventions should work as expected. If you think other generators or other conventions should be supported, or content that should be ignored or have an especial treatment, or if you found an error with our indexing, let us know in [our issue](https://github.com/readthedocs/readthedocs.org/issues/) [tracker.](https://github.com/readthedocs/readthedocs.org/issues/)

### **THIRTEEN**

## **INTERESTING SETTINGS**

## **13.1 DOCKER\_LIMITS**

Default: {'memory': '1g', 'time': 600}

A dictionary of limits to virtual machines. These limits include:

- **time** An integer representing the total allowed time limit (in seconds) of build processes. This time limit affects the parent process to the virtual machine and will force a virtual machine to die if a build is still running after the allotted time expires.
- **memory** The maximum memory allocated to the virtual machine. If this limit is hit, build processes will be automatically killed. Examples: '200m' for 200MB of total memory, or '2g' for 2GB of total memory.

## **13.2 SLUMBER\_USERNAME**

Default: test

The username to use when connecting to the Read the Docs API. Used for hitting the API while building the docs.

# **13.3 SLUMBER\_PASSWORD**

Default: test

The password to use when connecting to the Read the Docs API. Used for hitting the API while building the docs.

# **13.4 USE\_SUBDOMAIN**

Default: False

Whether to use subdomains in URLs on the site, or the Django-served content. When used in production, this should be True, as Nginx will serve this content. During development and other possible deployments, this might be False.

# **13.5 PRODUCTION\_DOMAIN**

#### Default: localhost:8000

This is the domain that gets linked to throughout the site when used in production. It depends on USE\_SUBDOMAIN, otherwise it isn't used.

# **13.6 RTD\_INTERSPHINX\_URL**

Default: https://readthedocs.org

This is the domain that is used to fetch the intersphinx inventory file. If not set explicitly this is the PRODUCTION\_DOMAIN.

# **13.7 DEFAULT\_PRIVACY\_LEVEL**

#### Default: public

What privacy projects default to having. Generally set to public. Also acts as a proxy setting for blocking certain historically insecure options, like serving generated artifacts directly from the media server.

# **13.8 INDEX\_ONLY\_LATEST**

Default: None

In search, only index the latest version of a Project.

# **13.9 PUBLIC\_DOMAIN**

Default: None

A special domain for serving public documentation. If set, public docs will be linked here instead of the PRODUCTION\_DOMAIN.

# **13.10 PUBLIC\_DOMAIN\_USES\_HTTPS**

#### Default: False

If True and PUBLIC\_DOMAIN is set, that domain will default to serving public documentation over HTTPS. By default, documentation is served over HTTP.

# **13.11 ALLOW\_ADMIN**

Default: True

Whether to include [django.contrib.admin](https://docs.djangoproject.com/en/2.2/ref/contrib/admin/#module-django.contrib.admin) in the URL's.

# **13.12 RTD\_BUILD\_MEDIA\_STORAGE**

Default: readthedocs.builds.storage.BuildMediaFileSystemStorage

Use this storage class to upload build artifacts to cloud storage (S3, Azure storage). This should be a dotted path to the relevant class (eg. 'path.to.MyBuildMediaStorage'). Your class should mixin readthedocs.builds. storage.BuildMediaStorageMixin.

# **13.13 ELASTICSEARCH\_DSL**

Default:

```
{
   'default': {
      'hosts': '127.0.0.1:9200'
   },
}
```
Settings for elasticsearch connection. This settings then pass to [elasticsearch-dsl-py.connections.configure](https://elasticsearch-dsl.readthedocs.io/en/stable/configuration.html#multiple-clusters)

# **13.14 ES\_INDEXES**

Default:

```
{
     'project': {
         'name': 'project_index',
         'settings': {'number_of_shards': 5,
                       'number_of_replicas': 0
                       }
     },
      'page': {
         'name': 'page_index',
         'settings': {
              'number_of_shards': 5,
              'number_of_replicas': 0,
         }
     },
 }
```
Define the elasticsearch name and settings of all the index separately. The key is the type of index, like project or page and the value is another dictionary containing name and settings. Here the name is the index name and the settings is used for configuring the particular index.

# **13.15 ES\_TASK\_CHUNK\_SIZE**

#### Default: 500

The maximum number of data send to each elasticsearch indexing celery task. This has been used while running elasticsearch\_reindex management command.

# **13.16 ES\_PAGE\_IGNORE\_SIGNALS**

#### Default: False

This settings is used to determine whether to index each page separately into elasticsearch. If the setting is True, each HTML page will not be indexed separately but will be indexed by bulk indexing.

# **13.17 ELASTICSEARCH\_DSL\_AUTOSYNC**

#### Default: True

This setting is used for automatically indexing objects to elasticsearch. False by default in development so it is possible to create project and build documentations without having elasticsearch.

### **FOURTEEN**

## **TESTING**

Before contributing to Read the Docs, make sure your patch passes our test suite and your code style passes our code linting suite.

Read the Docs uses [Tox](https://tox.readthedocs.io/en/latest/index.html) to execute testing and linting procedures. Tox is the only dependency you need to run linting or our test suite, the remainder of our requirements will be installed by Tox into environment specific virtualenv paths. Before testing, make sure you have Tox installed:

#### \$ pip install tox

To run the full test and lint suite against your changes, simply run Tox. Tox should return without any errors. You can run Tox against all of our environments by running:

#### \$ tox

By default, tox won't run tests from search, in order to run all test including the search tests, you need to override tox's posargs. If you don't have any additional arguments to pass, you can also set the TOX\_POSARGS environment variable to an empty string:

#### \$ TOX\_POSARGS='' tox

Note: If you need to override tox's posargs, but you still don't want to run the search tests, you need to include -m 'not search' to your command:

\$ tox -- -m 'not search' -x

To target a specific environment:

#### \$ tox -e py38

The tox configuration has the following environments configured. You can target a single environment to limit the test suite:

**py38** Run our test suite using Python 3.8

**lint** Run code linting using [Prospector.](https://prospector.readthedocs.io/en/master/) This currently runs [pylint,](https://pylint.readthedocs.io/) [pyflakes,](https://github.com/pyflakes/pyflakes) [pep8](https://pep8.readthedocs.io/en/latest/index.html) and other linting tools.

**docs** Test documentation compilation with Sphinx.

# **14.1 Pytest marks**

The Read the Docs code base is deployed as three instances:

- Main: where you can see the dashboard.
- Build: where the builds happen.
- Serve/proxito: It is in charge of serving the documentation pages.

Each instance has its own settings. To make sure we test each part as close as possible to its real settings, we use [pytest](https://docs.pytest.org/en/latest/mark.html) [marks.](https://docs.pytest.org/en/latest/mark.html) This allow us to run each set of tests with different settings files, or skip some (like search tests):

```
DJANGO_SETTINGS_MODULE=custom.settings.file pytest -m mark
DJANGO_SETTINGS_MODULE=another.settings.file pytest -m "not mark"
```
Current marks are:

- search (tests that require Elastic Search)
- proxito (tests from the serve/proxito instance)

Tests without mark are from the main instance.

# **14.2 Continuous Integration**

The RTD test suite is exercised by Circle CI on every push to our repo at GitHub. You can check out the current build status: <https://app.circleci.com/pipelines/github/readthedocs/readthedocs.org>

## **FIFTEEN**

# **ARCHITECTURE**

Read the Docs is architected to be highly available. A lot of projects host their documentation with us, so we have built the site so that it shouldn't go down. The load balancer is the only real single point of failure currently. This means mainly that if the network to the load balancer goes down, we have issues.

# **15.1 Diagram**

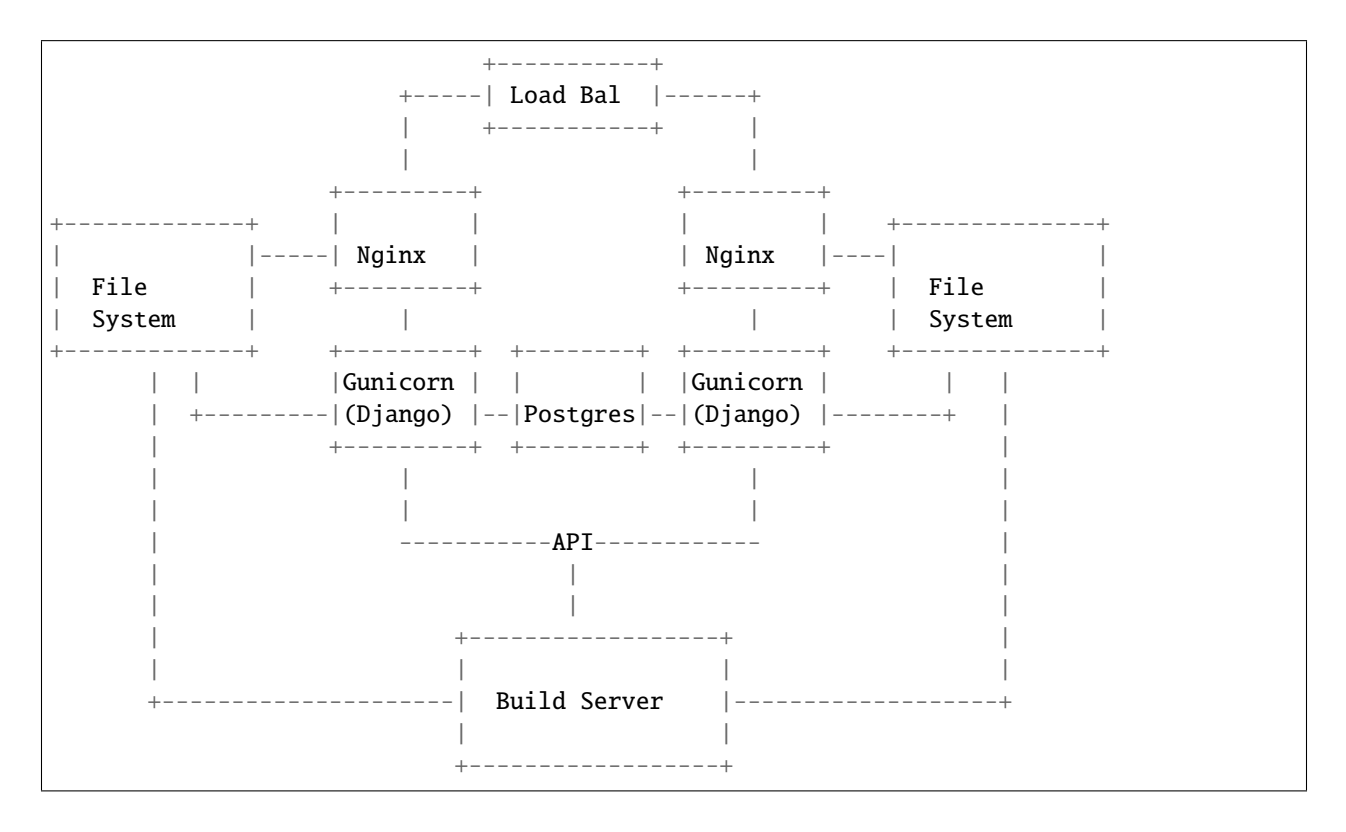

# **HTTP ROUTING TABLE**

/api

GET /api/v3/embed/, [26](#page-29-0) GET /api/v3/embed/metadata/, [26](#page-29-1)

### /repos

POST /repos/:owner/:repo/statuses/:sha, [41](#page-44-0)